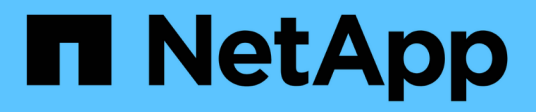

## **Mise en route**

Cloud Insights NetApp

April 16, 2024

This PDF was generated from https://docs.netapp.com/fr-fr/cloudinsights/task\_cs\_getting\_started.html on April 16, 2024. Always check docs.netapp.com for the latest.

# **Sommaire**

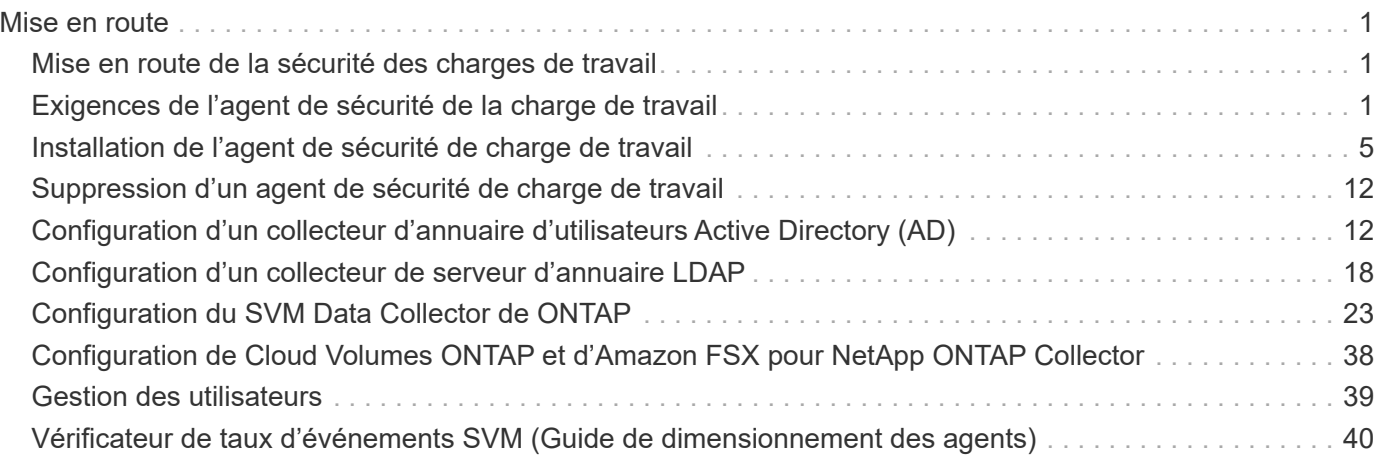

# <span id="page-2-0"></span>**Mise en route**

## <span id="page-2-1"></span>**Mise en route de la sécurité des charges de travail**

Certaines tâches de configuration doivent être effectuées avant de pouvoir utiliser la sécurité de la charge de travail pour surveiller l'activité des utilisateurs.

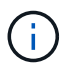

La sécurité des charges de travail n'est pas disponible dans l'édition fédérale de Cloud Insights.

Le système Workload Security utilise un agent pour collecter les données d'accès des systèmes de stockage et des informations utilisateur à partir des serveurs Directory Services.

Vous devez configurer les éléments suivants avant de pouvoir commencer à collecter les données :

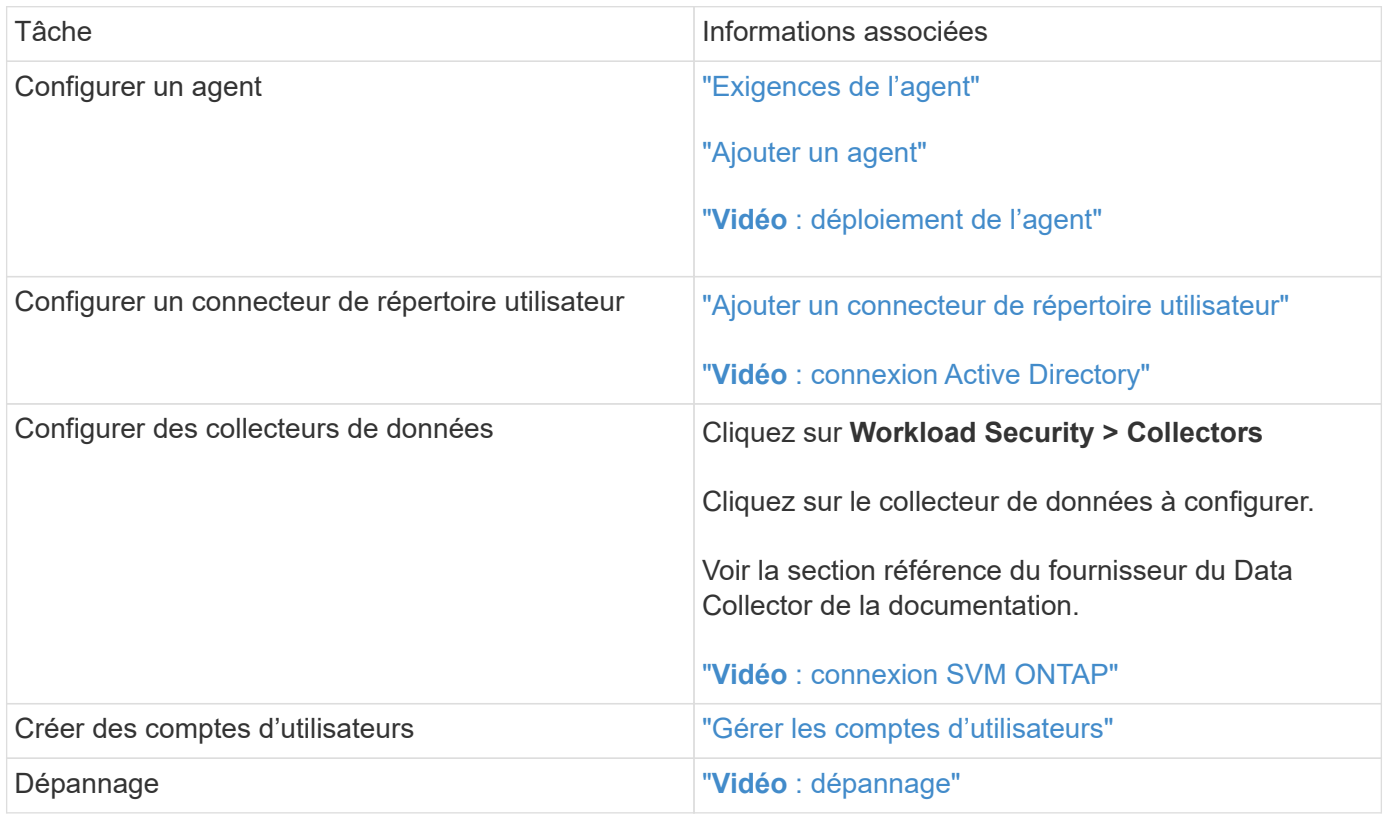

La sécurité des charges de travail peut également s'intégrer à d'autres outils. Par exemple : ["voir ce guide"](http://docs.netapp.com/us-en/cloudinsights/CloudInsights_CloudSecure_Splunk_integration_guide.pdf) De l'intégration avec Splunk.

## <span id="page-2-2"></span>**Exigences de l'agent de sécurité de la charge de travail**

Vous devez ["Installez un agent"](#page-6-0) afin d'obtenir des informations à partir de vos collecteurs de données. Avant d'installer l'agent, vous devez vous assurer que votre environnement répond aux exigences relatives au système d'exploitation, au processeur, à la mémoire et à l'espace disque.

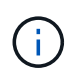

La sécurité des workloads de stockage n'est pas disponible dans l'édition fédérale de Cloud Insights.

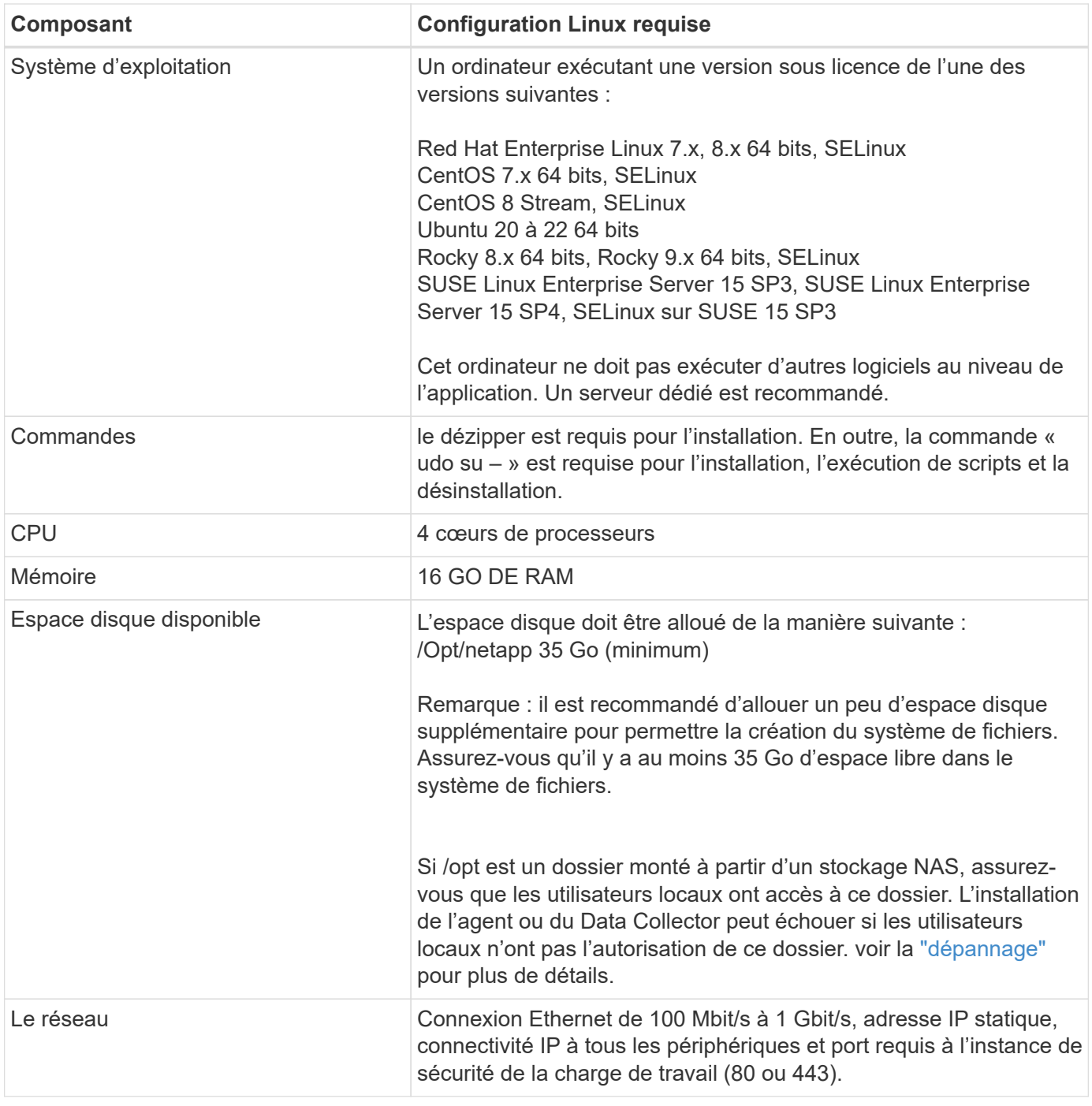

Remarque : l'agent de sécurité de charge de travail peut être installé sur la même machine qu'une unité d'acquisition Cloud Insights et/ou un agent. Toutefois, il est recommandé de les installer sur des machines distinctes. Si ces derniers sont installés sur la même machine, veuillez allouer de l'espace disque comme indiqué ci-dessous :

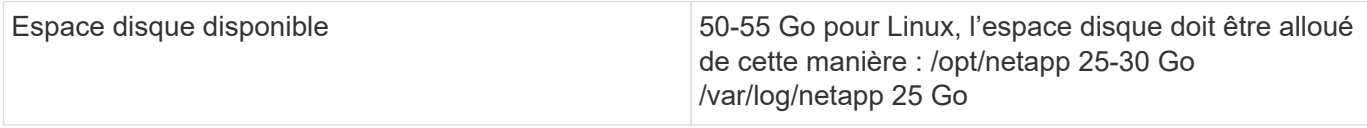

## **Recommandations supplémentaires**

• Il est fortement recommandé de synchroniser l'heure à la fois sur le système ONTAP et sur l'ordinateur

Agent à l'aide de **NTP (Network Time Protocol)** ou **SNTP (simple Network Time Protocol)**.

## **Règles d'accès au réseau cloud**

Pour les environnements de sécurité de la charge de travail **basés aux États-Unis** :

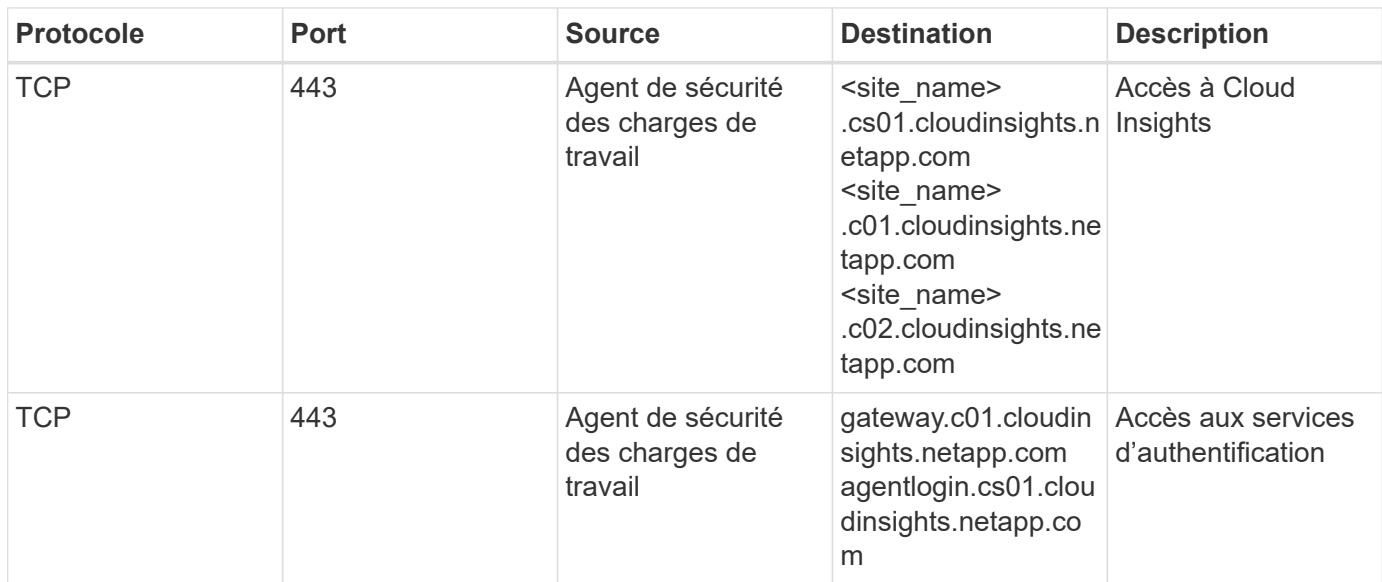

Pour les environnements de sécurité des charges de travail \* basés en Europe :

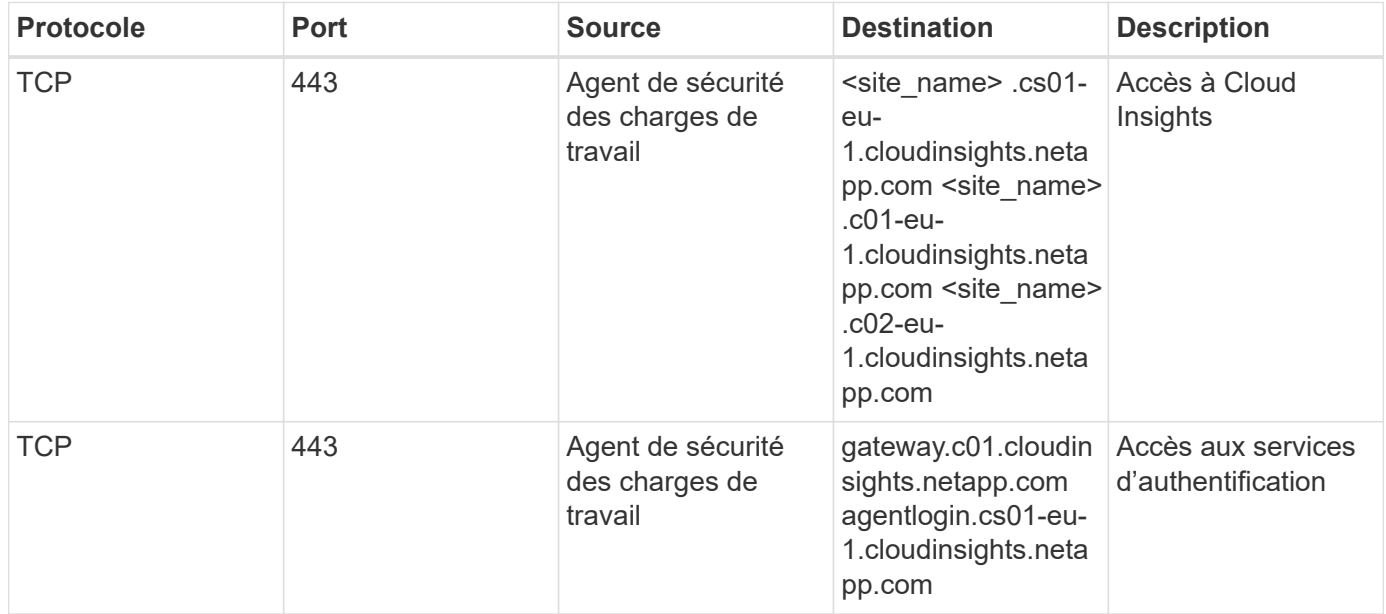

Pour les environnements de sécurité de la charge de travail **APAC** :

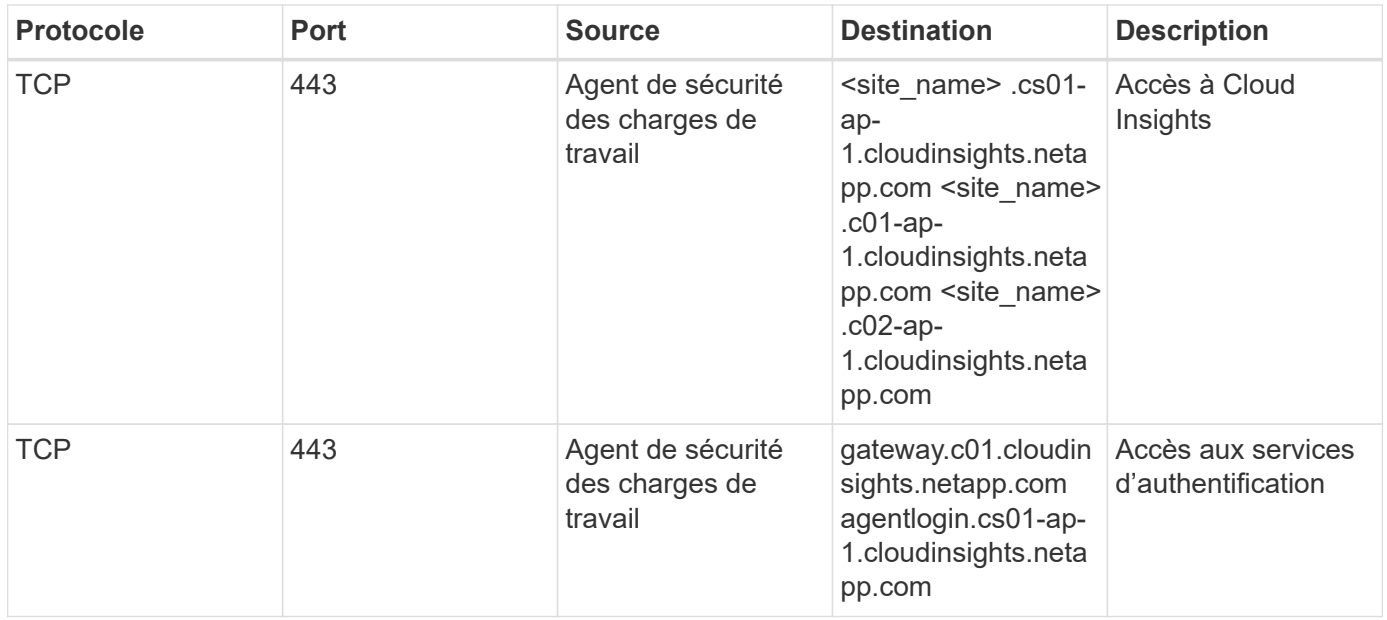

## **Règles dans le réseau**

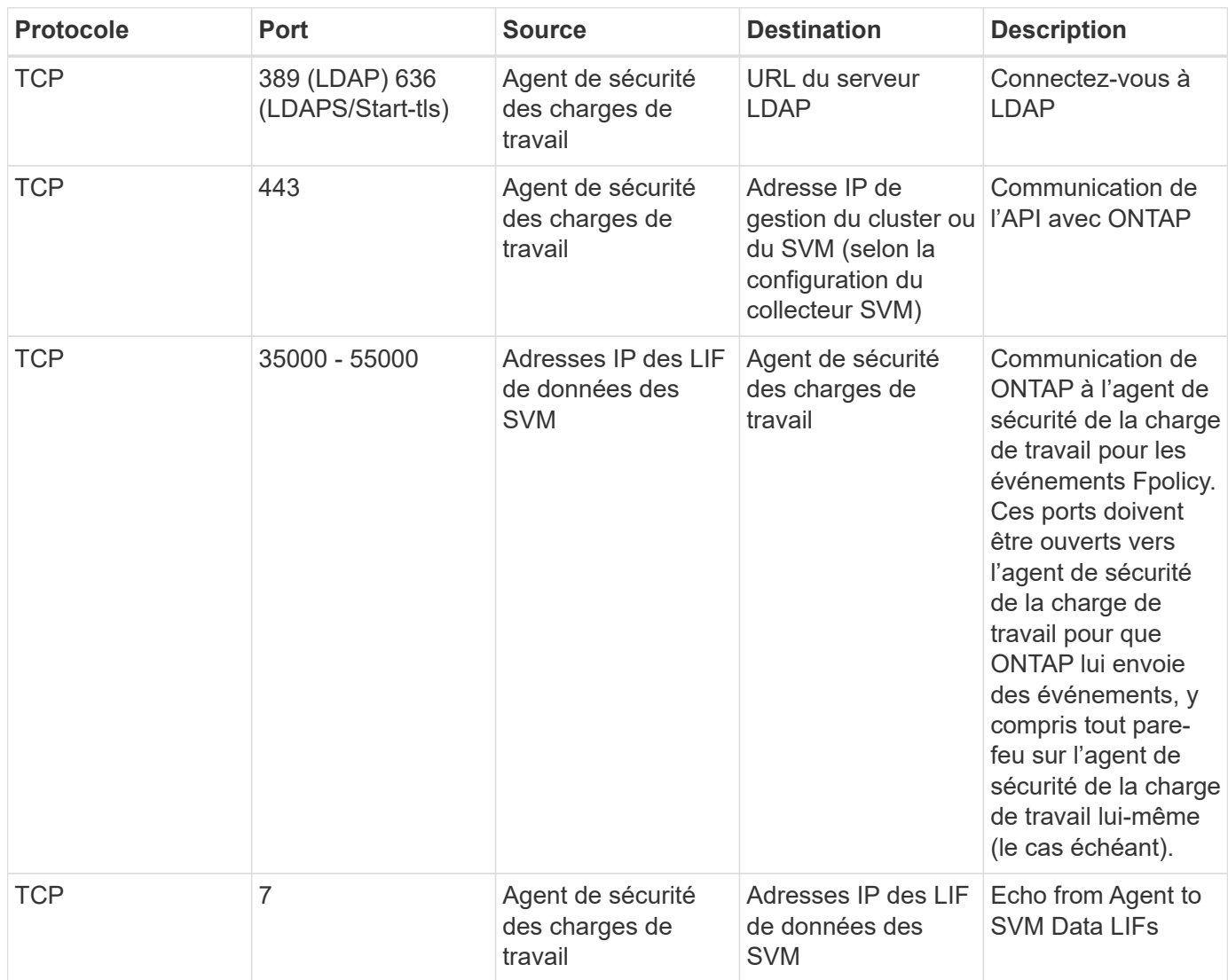

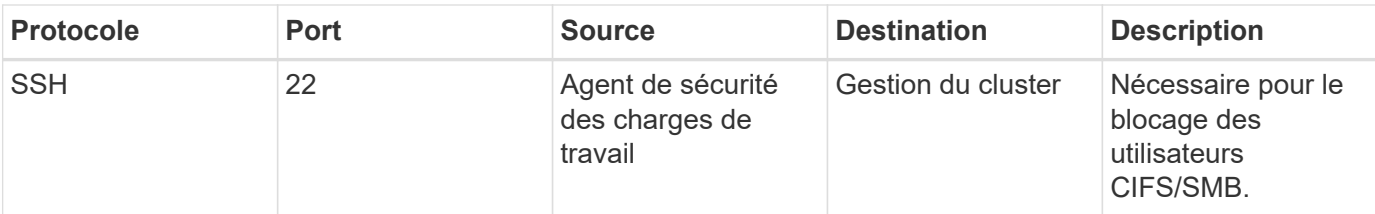

## **Dimensionnement du système**

Voir la ["Vérificateur de taux d'événement"](#page-41-0) pour plus d'informations sur le dimensionnement.

## <span id="page-6-0"></span>**Installation de l'agent de sécurité de charge de travail**

La sécurité des charges de travail (anciennement Cloud Secure) collecte des données d'activité utilisateur en utilisant un ou plusieurs agents. Les agents se connectent aux terminaux de votre environnement et collectent les données envoyées à la couche SaaS de sécurité de la charge de travail pour analyse. Voir ["Exigences de l'agent"](#page-2-2) Pour configurer une machine virtuelle agent.

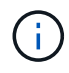

La sécurité des charges de travail n'est pas disponible dans l'édition fédérale de Cloud Insights.

## **Avant de commencer**

- Le privilège sudo est requis pour l'installation, l'exécution de scripts et la désinstallation.
- Lors de l'installation de l'agent, un utilisateur local *cssys* et un groupe local *cssys* sont créés sur l'ordinateur. Si les paramètres d'autorisation n'autorisent pas la création d'un utilisateur local et nécessitent à la place Active Directory, un utilisateur avec le nom d'utilisateur *cssys* doit être créé dans le serveur Active Directory.
- Vous pouvez en savoir plus sur la sécurité Cloud Insights ["ici".](https://docs.netapp.com/fr-fr/cloudinsights/security_overview.html)

## **Procédure d'installation de l'agent**

- 1. Connectez-vous en tant qu'administrateur ou responsable de compte à votre environnement de sécurité de la charge de travail.
- 2. Sélectionnez **collecteurs > agents > +Agent**

Le système affiche la page Ajouter un agent :

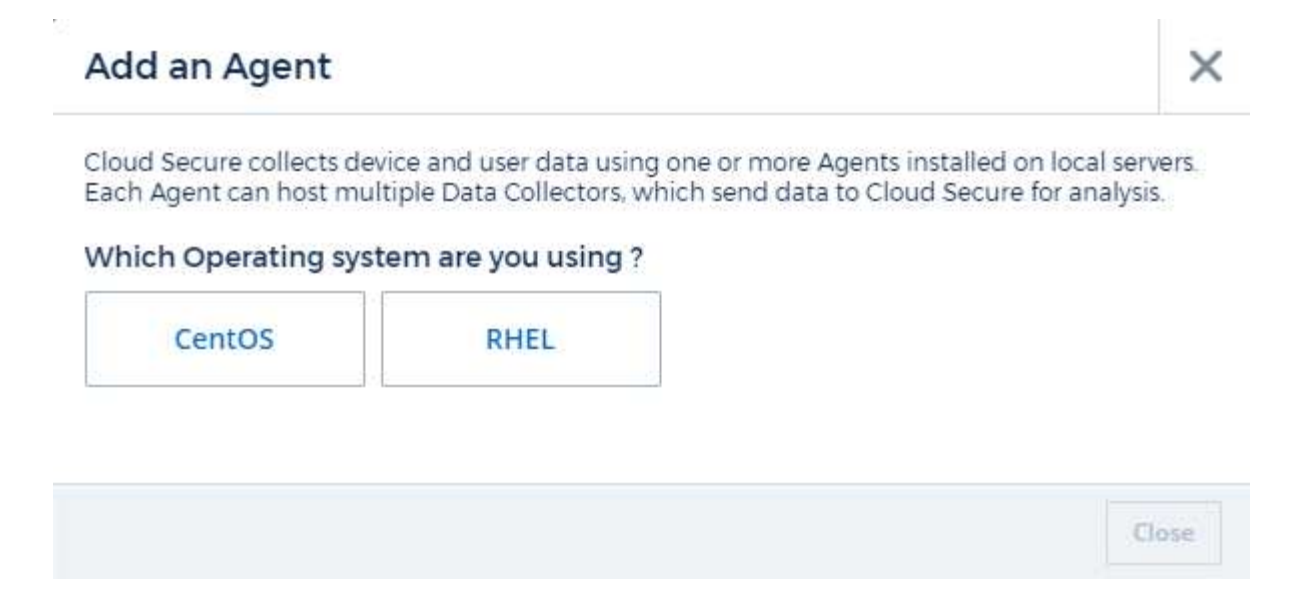

- 3. Vérifiez que le serveur agent répond à la configuration système minimale requise.
- 4. Pour vérifier que le serveur d'agent exécute une version prise en charge de Linux, cliquez sur *versions supportées (i)*.
- 5. Si votre réseau utilise un serveur proxy, définissez les détails du serveur proxy en suivant les instructions de la section Proxy.

Cloud Secure collects device and user data using one or more Agents installed on local servers. Each Agent can host multiple Data Collectors, which send data to Cloud Secure for analysis.

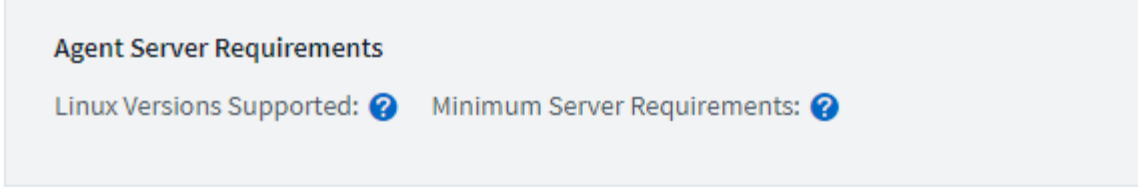

### **Installation Instructions**

Need Help?

σ

ο

X

Open up a terminal window and run the following commands:

1. If a proxy server is used, please enter these proxy server settings after editing in your proxy variables.  $\bullet$ 

export https\_proxy='USER:PASSWORD@PROXY\_SERVER:PORT'

2. Enter this agent installation command.

token='eyJ0eXAiOiJKV1QiLCJhbGciOiJIUzM4NCJ9.eyJvbmV0aW1lVG9 rZW5JZCDk1Zi05YjUOWFjLTQwNDYtNDk1Zi05YjU1LTdhYjZlODhmNDVlMy IsInJvbcnZlclVybCkbWluIl0sInNlcnZlclVybCI6Imh0dHBzOi8vZWc3M rZW5JZCDk1Zi05YjU0WFjLTQwNDYtNDk1Zi05YjU1LTdhYjZlODhmNDVlMy IsInJvbcnZlclVybCkbWluIl0sInNlcnZlclVybCI6Imh0dHBzOi8vZWc3M xYmJmLT2JhMDI0YjcMC04ODY2LWYwN2JhMDI0YjcwMSIsImlhdCI6MTY2Mz

This snippet has a unique key valid for 2 hours and for one Agent only.

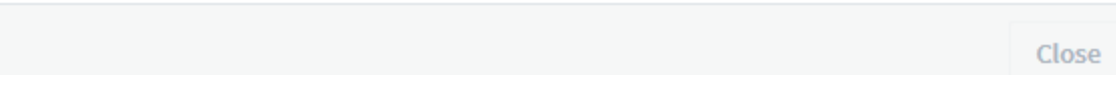

- 6. Cliquez sur l'icône Copier dans le presse-papiers pour copier la commande d'installation.
- 7. Exécutez la commande d'installation dans une fenêtre de terminal.
- 8. Une fois l'installation terminée, le système affiche le message suivant :

New agent detected!

#### **Et pour finir**

- 1. Vous devez configurer un ["Collecteur d'annuaire d'utilisateurs"](#page-13-1).
- 2. Vous devez configurer un ou plusieurs collecteurs de données.

## **Configuration du réseau**

Exécutez les commandes suivantes sur le système local pour ouvrir les ports qui seront utilisés par Workload Security. En cas de problème de sécurité concernant la plage de ports, vous pouvez utiliser une plage de ports inférieure, par exemple *35000:35100*. Chaque SVM utilise deux ports.

#### **Étapes**

```
1. sudo firewall-cmd --permanent --zone=public --add-port=35000-55000/tcp
```

```
2. sudo firewall-cmd --reload
```
Suivez les étapes suivantes en fonction de votre plate-forme :

#### **CentOS 7.x/RHEL 7.x** :

1. sudo iptables-save | grep 35000

Sortie d'échantillon :

```
-A IN public_allow -p tcp -m tcp --dport 35000:55000 -m conntrack
-ctstate NEW,UNTRACKED -j ACCEPT
*CentOS 8.x/RHEL 8.x* :
```

```
1. sudo firewall-cmd --zone=public --list-ports | grep 35000 (Pour CentOS 8)
```
Sortie d'échantillon :

35000-55000/tcp

### **Dépannage des erreurs de l'agent**

Les problèmes connus et leurs résolutions sont décrits dans le tableau suivant.

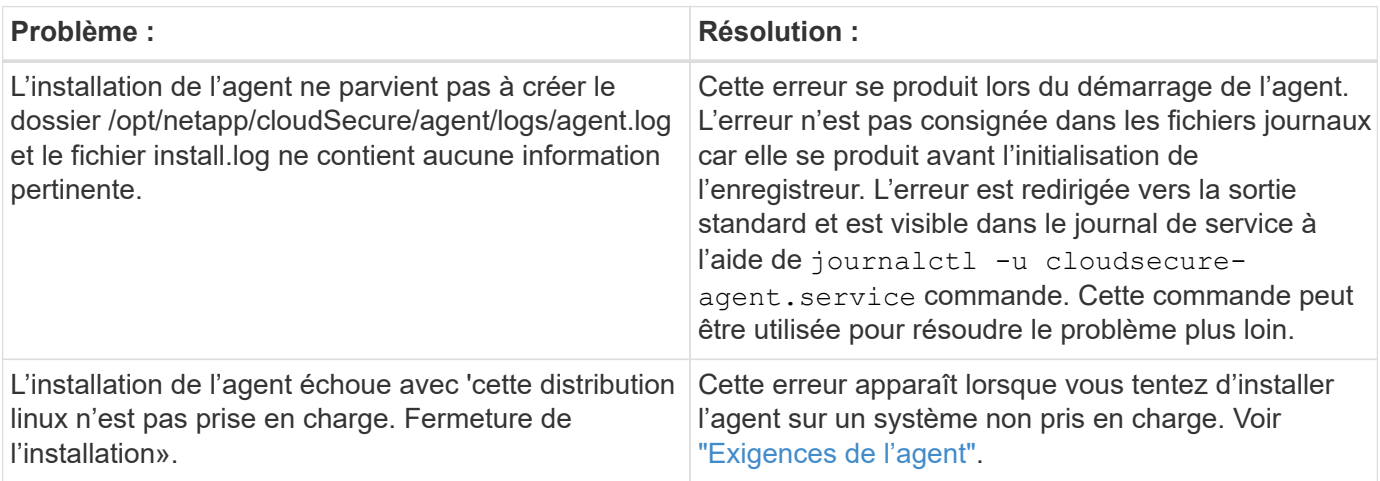

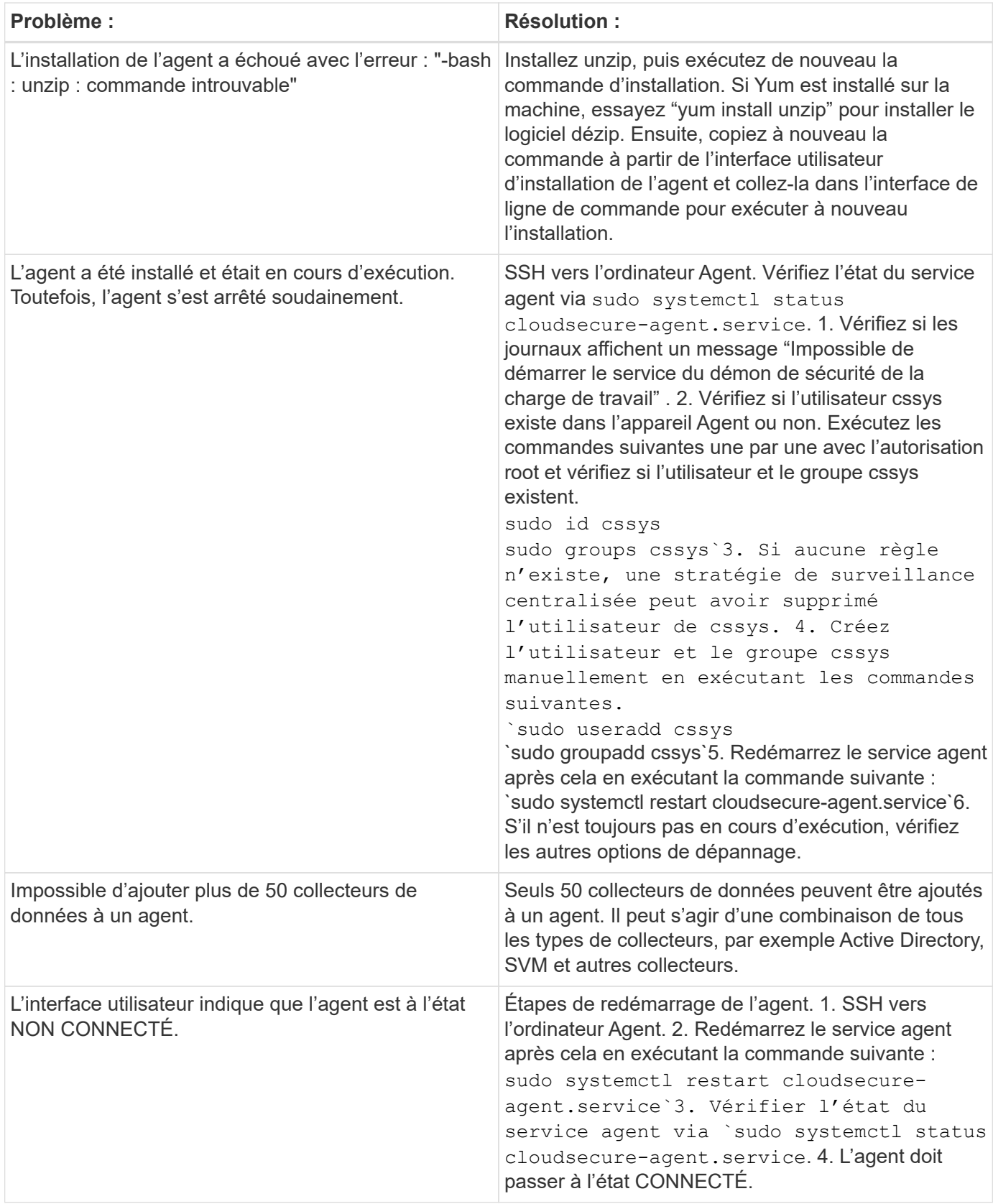

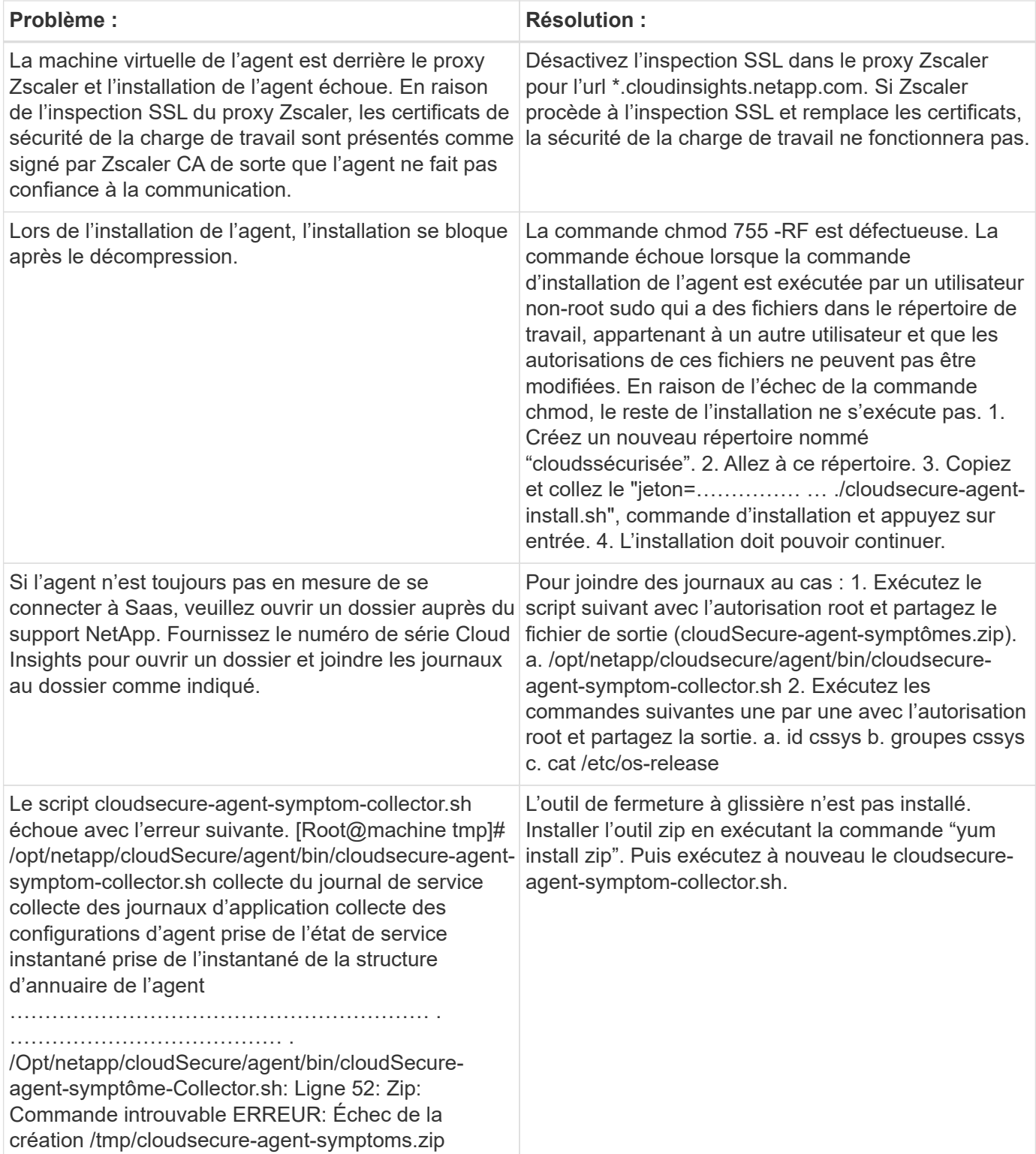

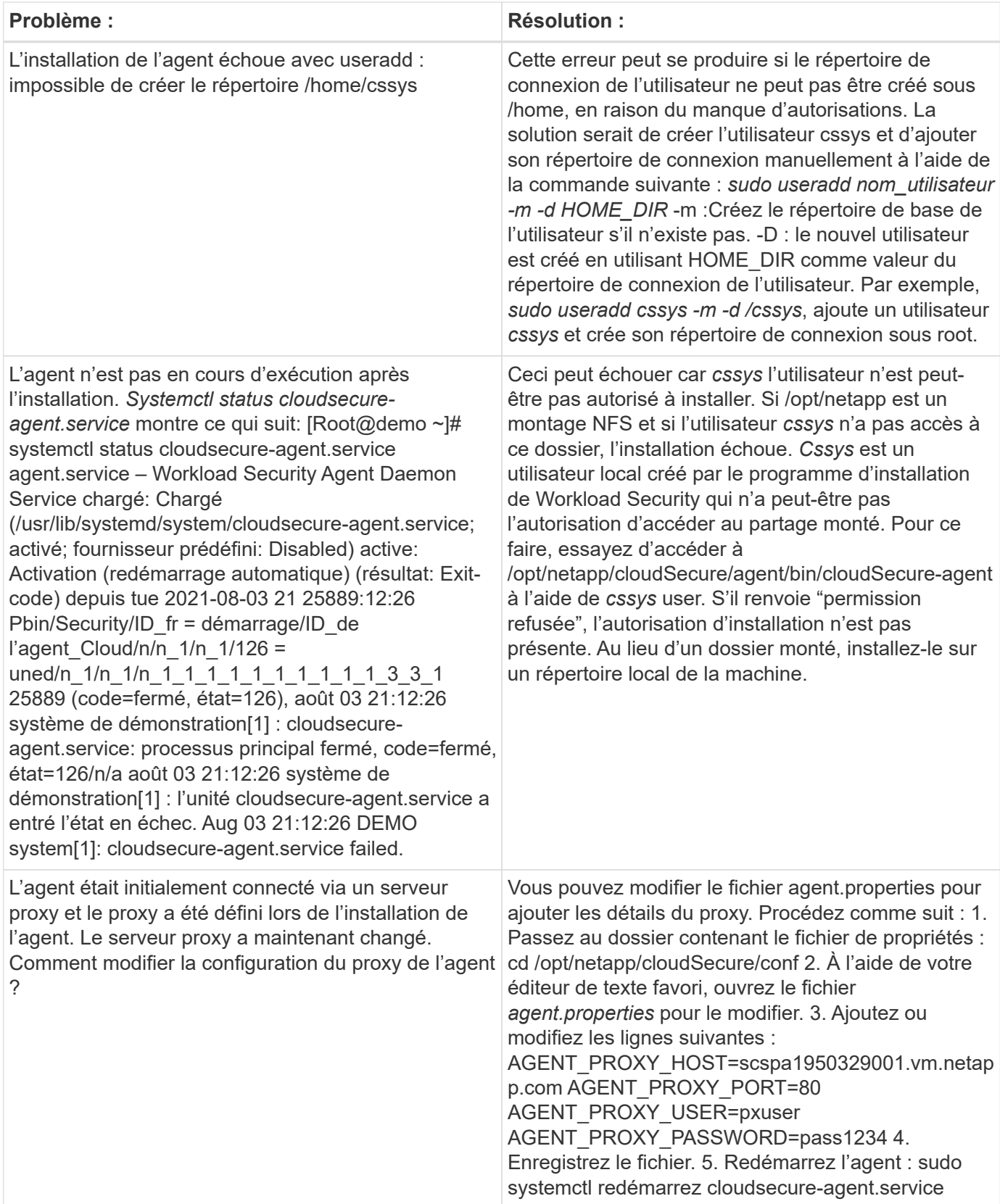

## <span id="page-13-0"></span>**Suppression d'un agent de sécurité de charge de travail**

Lorsque vous supprimez un agent de sécurité de charge de travail, tous les collecteurs de données associés à l'agent doivent être supprimés en premier.

### **Suppression d'un agent**

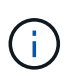

La suppression d'un agent supprime tous les collecteurs de données associés à l'agent. Si vous prévoyez de configurer les collecteurs de données avec un autre agent, vous devez créer une sauvegarde des configurations Data Collector avant de supprimer l'agent.

#### **Avant de commencer**

1. Assurez-vous que tous les collecteurs de données associés à l'agent sont supprimés du portail de sécurité de la charge de travail.

Remarque : ignorez cette étape si tous les collecteurs associés sont à l'état ARRÊTÉ.

#### **Procédure de suppression d'un agent :**

1. SSH dans le VM agent et exécutez la commande suivante. Lorsque vous y êtes invité, entrez « y » pour continuer.

```
sudo /opt/netapp/cloudsecure/agent/install/cloudsecure-agent-
uninstall.sh
Uninstall CloudSecure Agent? [y|N]:
```
2. Cliquez sur **sécurité de la charge de travail > collecteurs > agents**

Le système affiche la liste des agents configurés.

- 3. Cliquez sur le menu d'options de l'agent que vous supprimez.
- 4. Cliquez sur **Supprimer**.

Le système affiche la page **Supprimer l'agent**.

5. Cliquez sur **Supprimer** pour confirmer la suppression.

## <span id="page-13-1"></span>**Configuration d'un collecteur d'annuaire d'utilisateurs Active Directory (AD)**

La sécurité des charges de travail peut être configurée pour collecter des attributs utilisateur à partir des serveurs Active Directory.

#### **Avant de commencer**

- Vous devez être administrateur Cloud Insights ou propriétaire de compte pour effectuer cette tâche.
- Vous devez avoir l'adresse IP du serveur hébergeant le serveur Active Directory.
- Un agent doit être configuré avant de configurer un connecteur de répertoire utilisateur.

#### **Procédure de configuration d'un collecteur d'annuaire d'utilisateurs**

1. Dans le menu sécurité de la charge de travail, cliquez sur : **Collecteurs > collecteurs d'annuaire d'utilisateurs > + collecteur d'annuaire d'utilisateurs** et sélectionnez **Active Directory**

Le système affiche l'écran Ajouter un répertoire d'utilisateurs.

Configurez le collecteur d'annuaire d'utilisateurs en entrant les données requises dans les tableaux suivants :

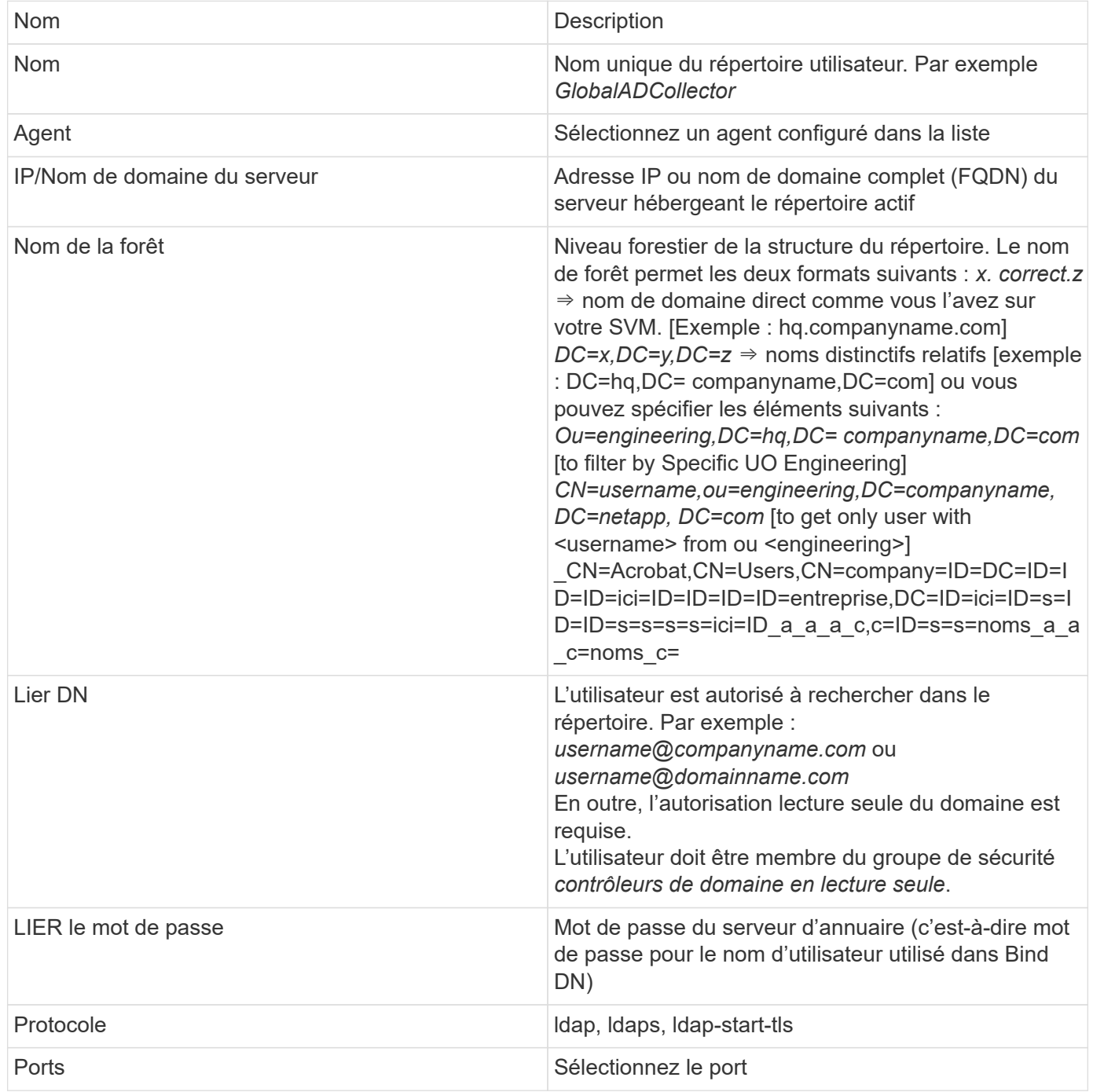

Entrez les attributs requis du serveur d'annuaire suivants si les noms d'attribut par défaut ont été modifiés dans Active Directory. Le plus souvent, ces noms d'attributs sont *non* modifiés dans Active Directory, auquel cas vous pouvez simplement continuer avec le nom d'attribut par défaut.

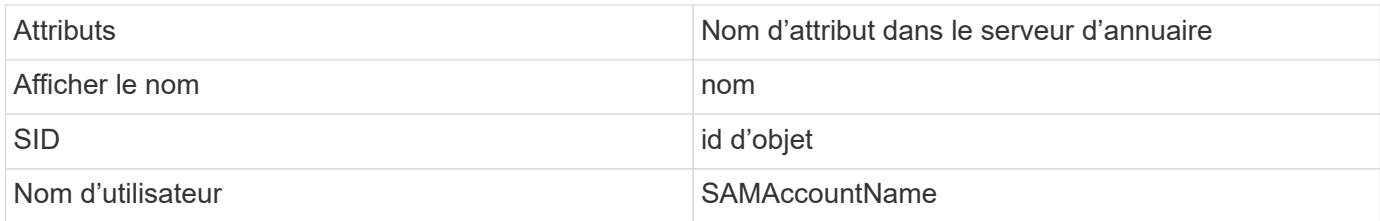

Cliquez sur inclure les attributs facultatifs pour ajouter l'un des attributs suivants :

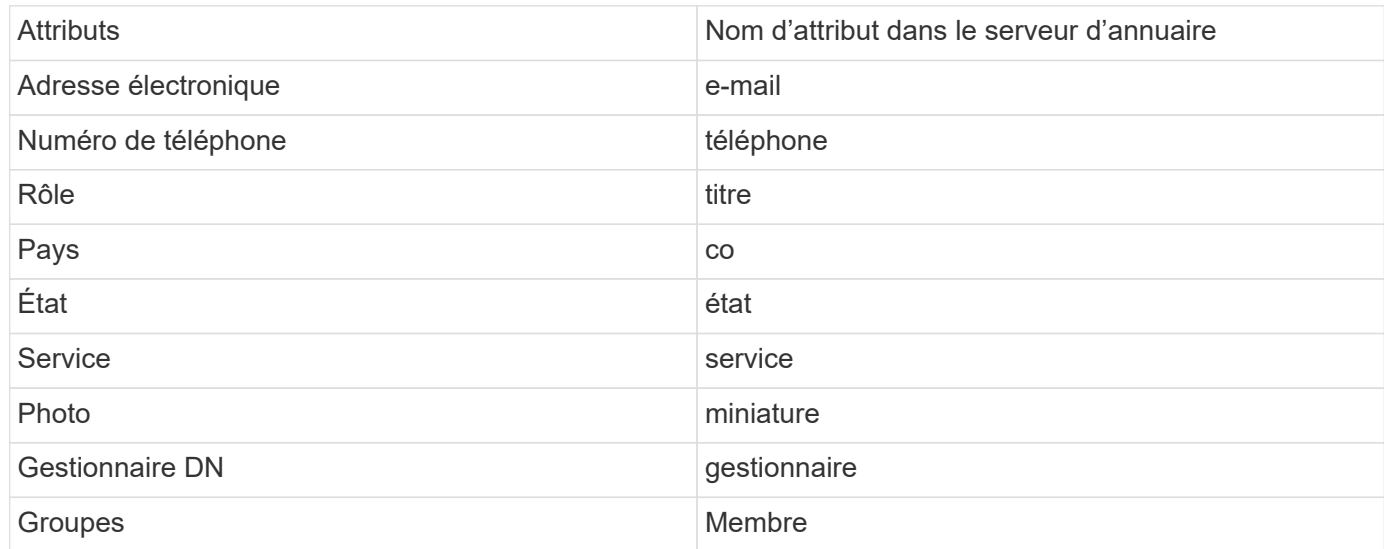

### **Test de la configuration du collecteur d'annuaire d'utilisateurs**

Vous pouvez valider les autorisations utilisateur LDAP et les définitions d'attributs en suivant les procédures suivantes :

• Utilisez la commande suivante pour valider l'autorisation utilisateur LDAP de la sécurité de la charge de travail :

```
ldapsearch -o ldif-wrap=no -LLL -x -b "dc=netapp,dc=com" -h 10.235.40.29 -p
389 -D Administrator@netapp.com -W
```
- Utilisez l'Explorateur AD pour naviguer dans une base de données AD, afficher les propriétés et les attributs des objets, afficher les autorisations, afficher le schéma d'un objet, exécuter des recherches sophistiquées que vous pouvez enregistrer et exécuter à nouveau.
	- Installer ["Explorateur D'ANNONCES"](https://docs.microsoft.com/en-us/sysinternals/downloads/adexplorer) Sur n'importe quel ordinateur Windows pouvant se connecter à AD Server.
	- Connectez-vous au serveur AD à l'aide du nom d'utilisateur/mot de passe du serveur d'annuaire AD.

Active Directory Explorer - Sysinternals: www.sysinternals.com

File Edit Favorites Search Compare History Help

 $\mathcal{L} \left[ \begin{array}{ccc} \mathcal{L} & \mathcal{L} & \mathcal{L} \end{array} \right]$  .  $\mathcal{L} \left[ \begin{array}{ccc} \mathcal{L} & \mathcal{L} & \mathcal{L} \end{array} \right]$ 

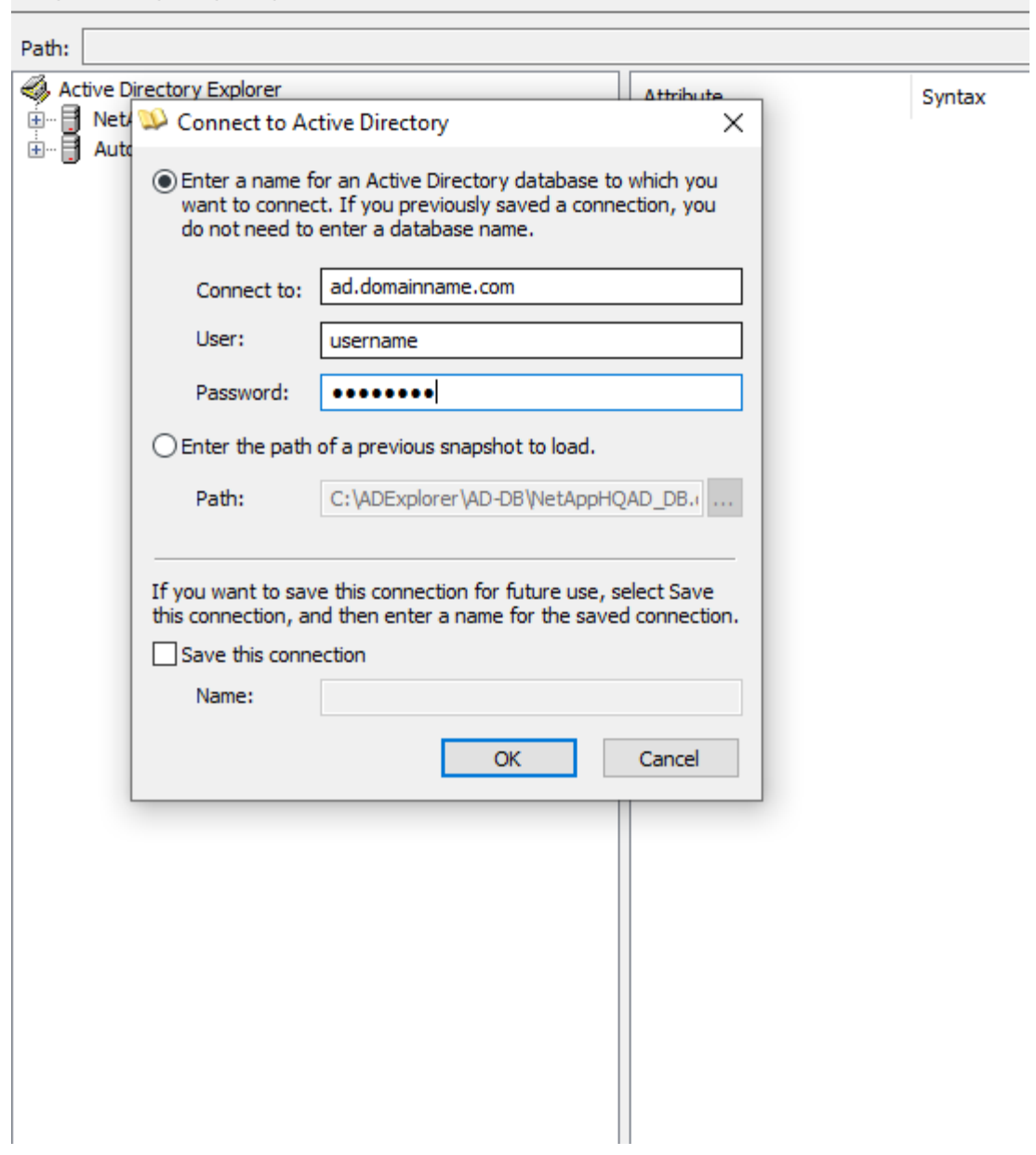

## **Dépannage des erreurs de configuration du collecteur d'annuaire utilisateur**

Le tableau suivant décrit les problèmes connus et les solutions qui peuvent survenir pendant la configuration du collecteur :

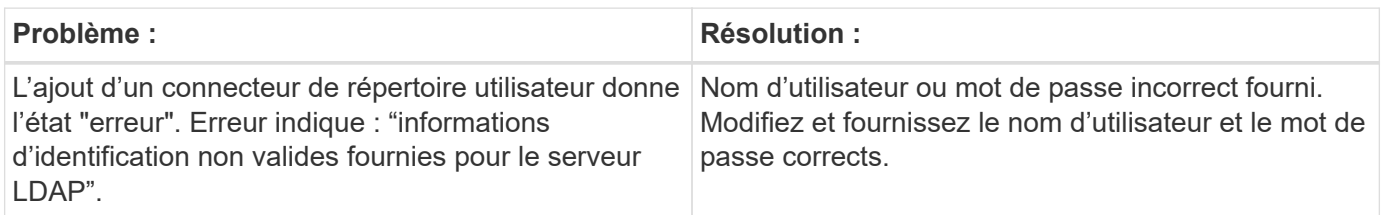

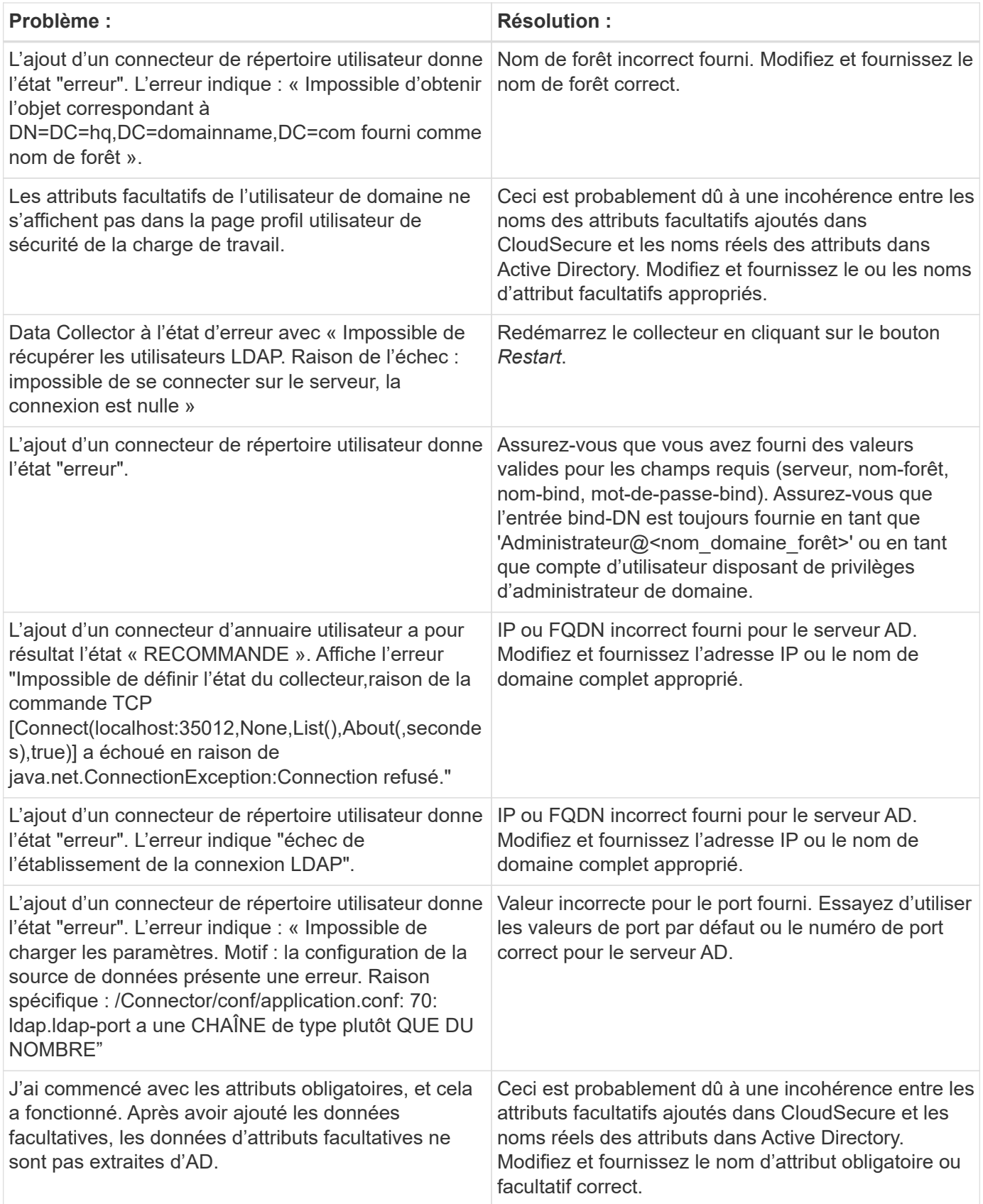

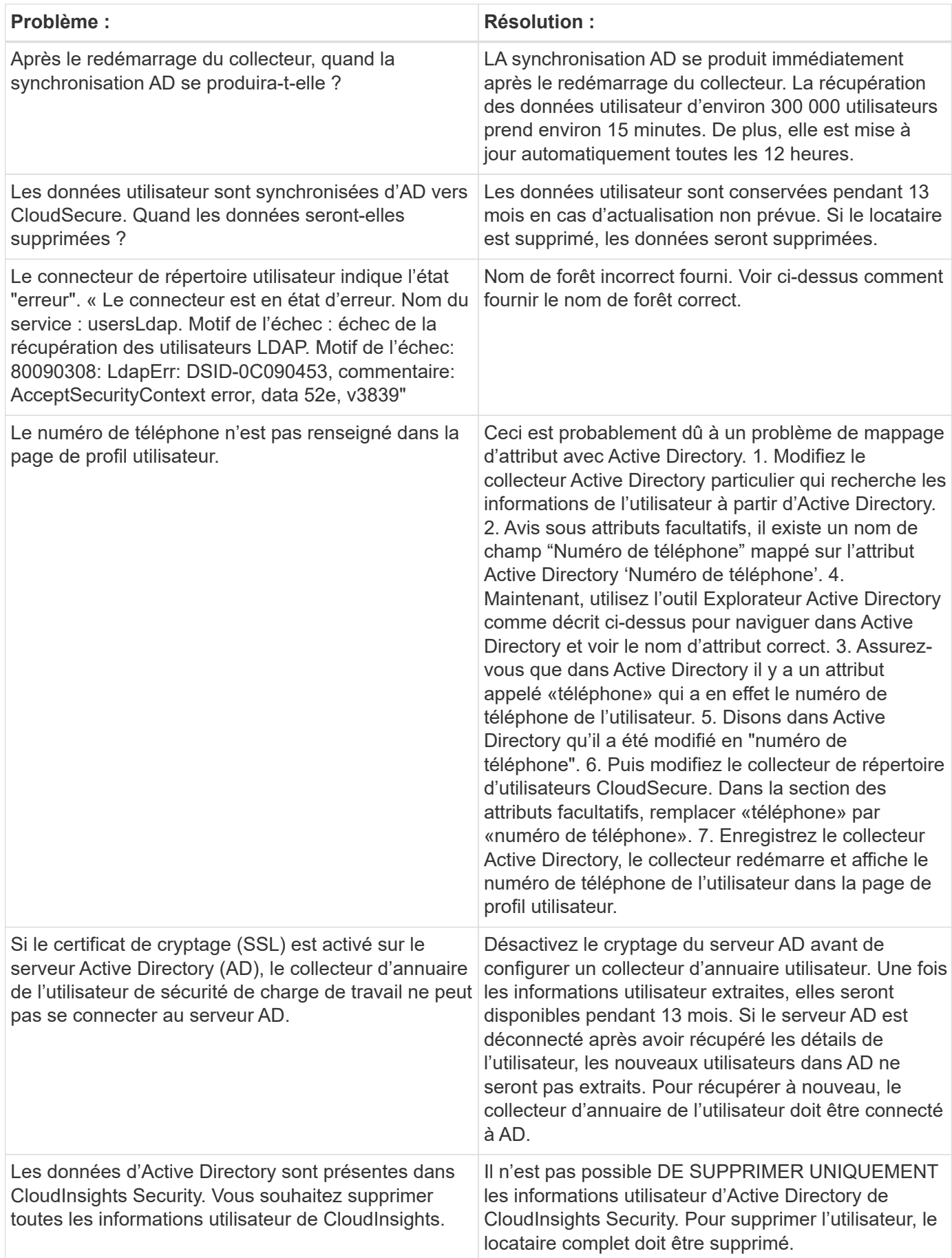

## <span id="page-19-0"></span>**Configuration d'un collecteur de serveur d'annuaire LDAP**

Vous configurez la sécurité de la charge de travail pour collecter les attributs utilisateur à partir des serveurs d'annuaire LDAP.

#### **Avant de commencer**

- Vous devez être administrateur Cloud Insights ou propriétaire de compte pour effectuer cette tâche.
- Vous devez avoir l'adresse IP du serveur hébergeant le serveur d'annuaire LDAP.
- Un agent doit être configuré avant de configurer un connecteur d'annuaire LDAP.

#### **Procédure de configuration d'un collecteur d'annuaire d'utilisateurs**

1. Dans le menu sécurité de la charge de travail, cliquez sur : **Collecteurs > collecteurs d'annuaire d'utilisateurs > + collecteur d'annuaire d'utilisateurs** et sélectionnez **serveur d'annuaire LDAP**

Le système affiche l'écran Ajouter un répertoire d'utilisateurs.

Configurez le collecteur d'annuaire d'utilisateurs en entrant les données requises dans les tableaux suivants :

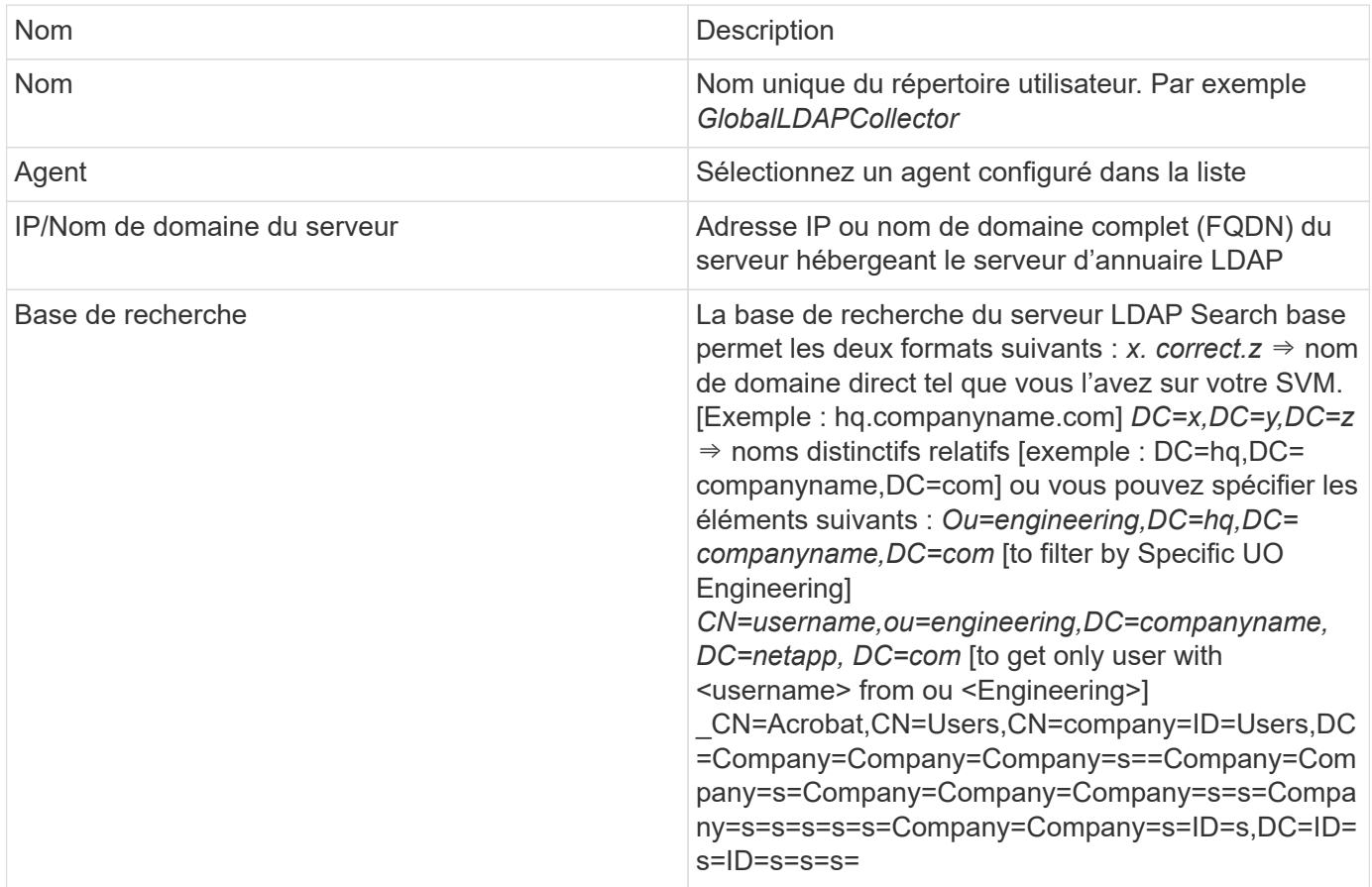

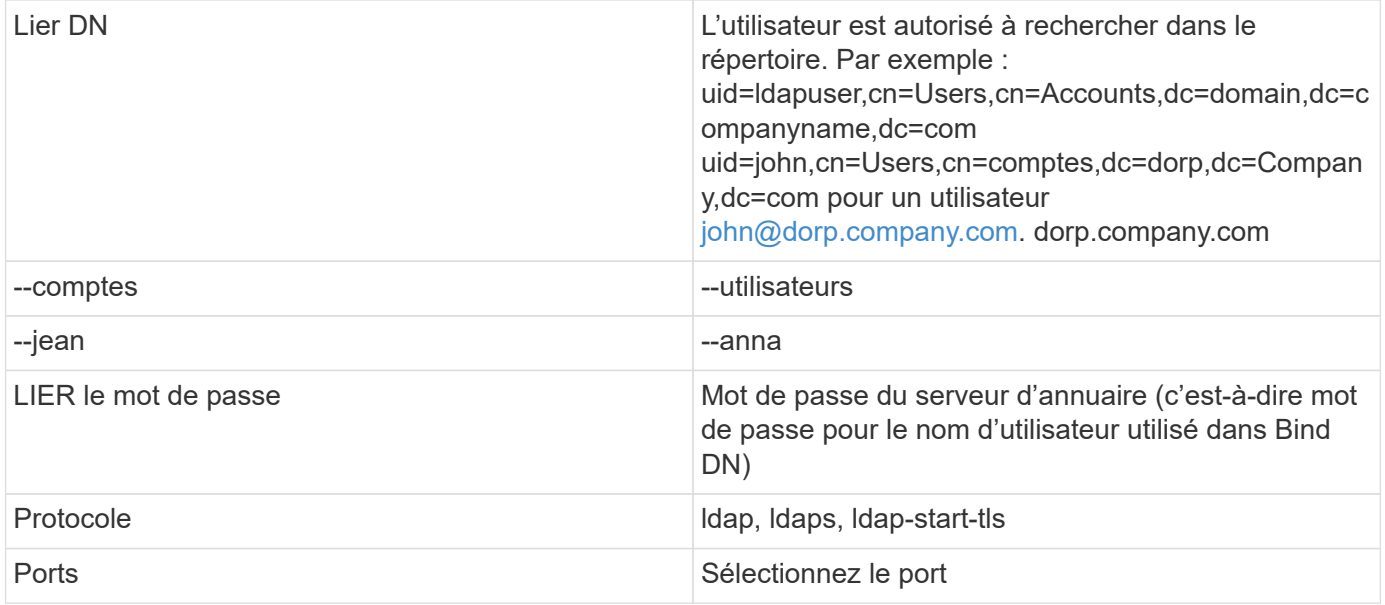

Entrez les attributs requis du serveur d'annuaire suivants si les noms d'attribut par défaut ont été modifiés dans le serveur d'annuaire LDAP. Le plus souvent, ces noms d'attributs sont *NOT* modifiés dans LDAP Directory Server, auquel cas vous pouvez simplement continuer avec le nom d'attribut par défaut.

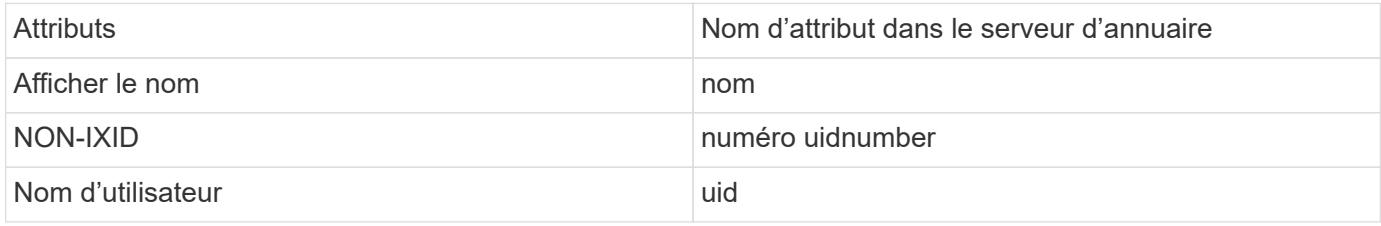

Cliquez sur inclure les attributs facultatifs pour ajouter l'un des attributs suivants :

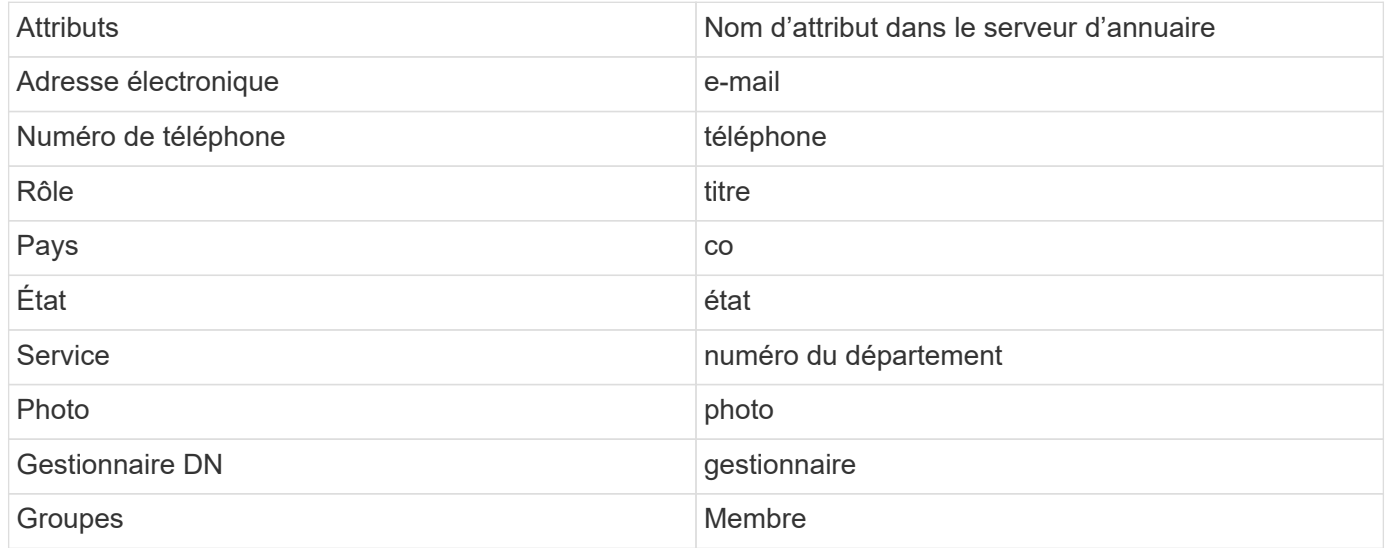

## **Test de la configuration du collecteur d'annuaire d'utilisateurs**

Vous pouvez valider les autorisations utilisateur LDAP et les définitions d'attributs en suivant les procédures suivantes :

• Utilisez la commande suivante pour valider l'autorisation utilisateur LDAP de la sécurité de la charge de travail :

```
 ldapsearch -D "uid=john
,cn=users,cn=accounts,dc=dorp,dc=company,dc=com" -W -x -LLL -o ldif-
wrap=no -b "cn=accounts,dc=dorp,dc=company,dc=com" -H
ldap://vmwipaapp08.dorp.company.com
* Utilisez l'Explorateur LDAP pour naviguer dans une base de données
LDAP, afficher les propriétés et les attributs des objets, afficher les
autorisations, afficher le schéma d'un objet, exécuter des recherches
sophistiquées que vous pouvez enregistrer et exécuter à nouveau.
```
- Installez LDAP Explorer Ou Java LDAP Explorer Sur n'importe quel ordinateur Windows qui peut se connecter au serveur LDAP.
- Connectez-vous au serveur LDAP à l'aide du nom d'utilisateur/mot de passe du serveur d'annuaire LDAP.

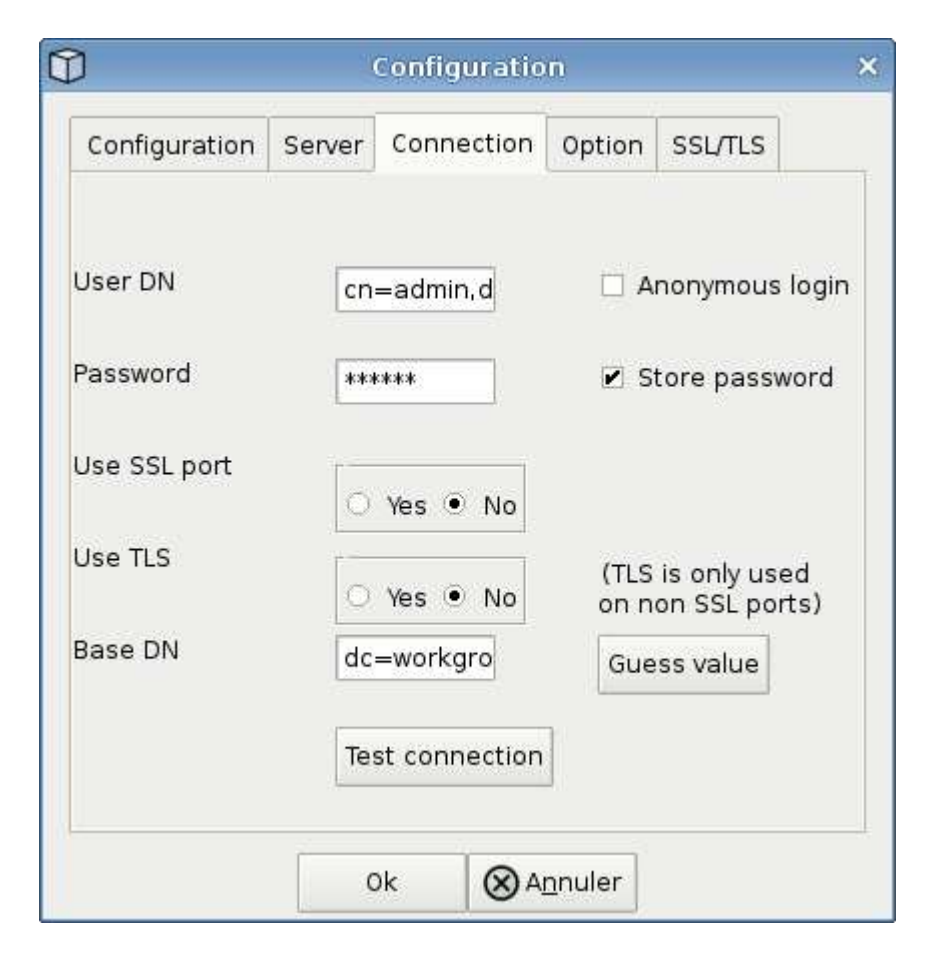

## **Dépannage des erreurs de configuration du collecteur d'annuaire LDAP**

Le tableau suivant décrit les problèmes connus et les solutions qui peuvent survenir pendant la configuration du collecteur :

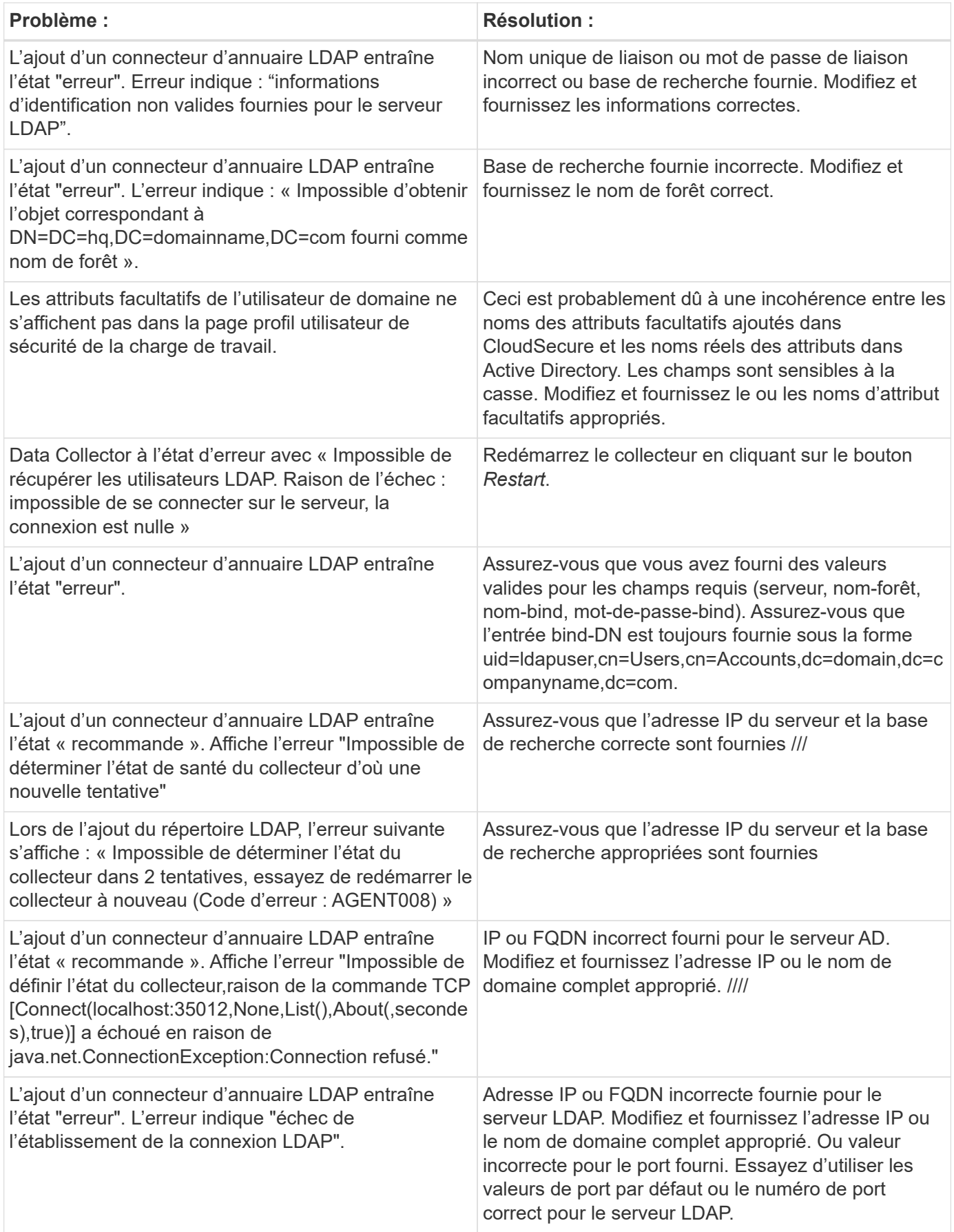

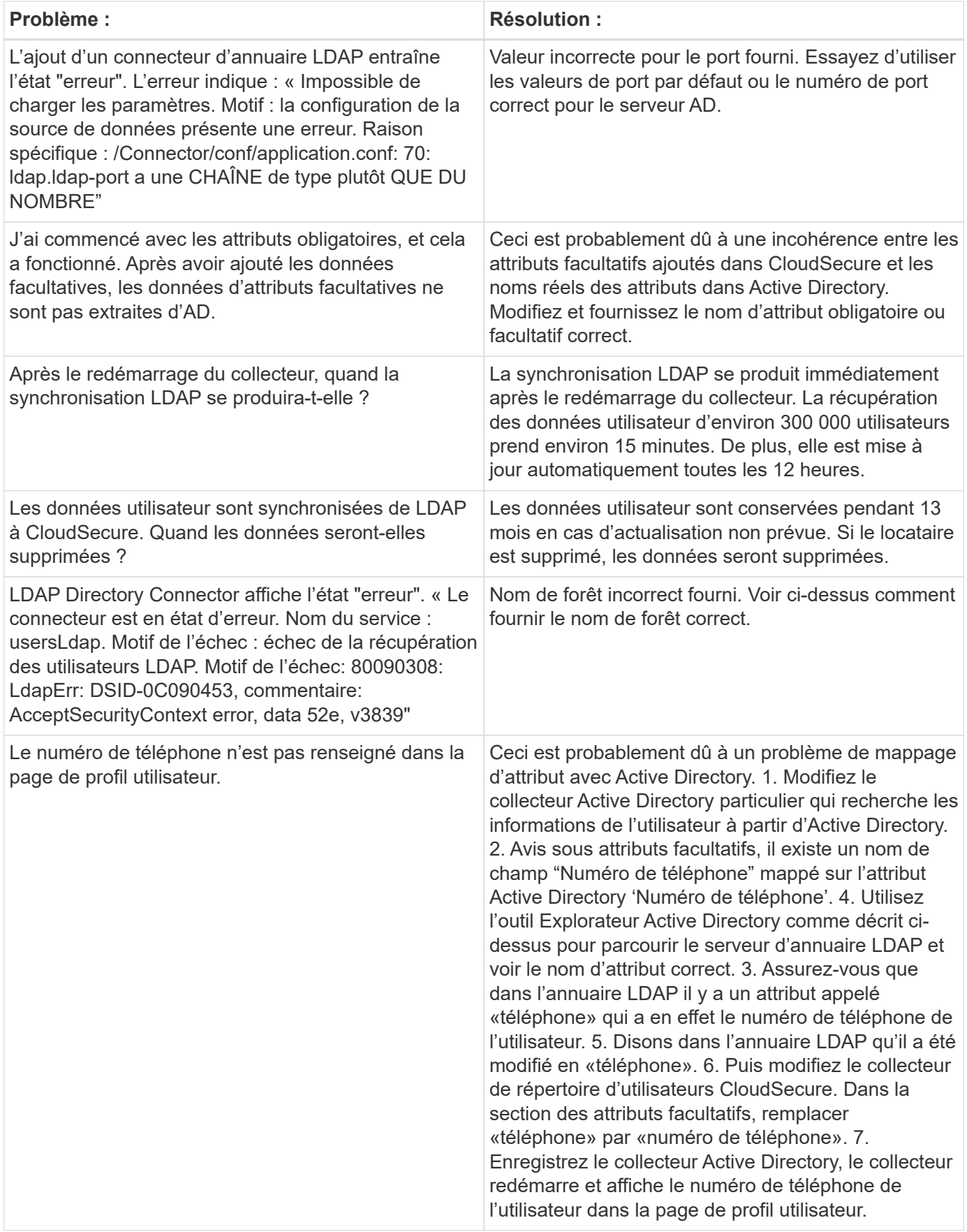

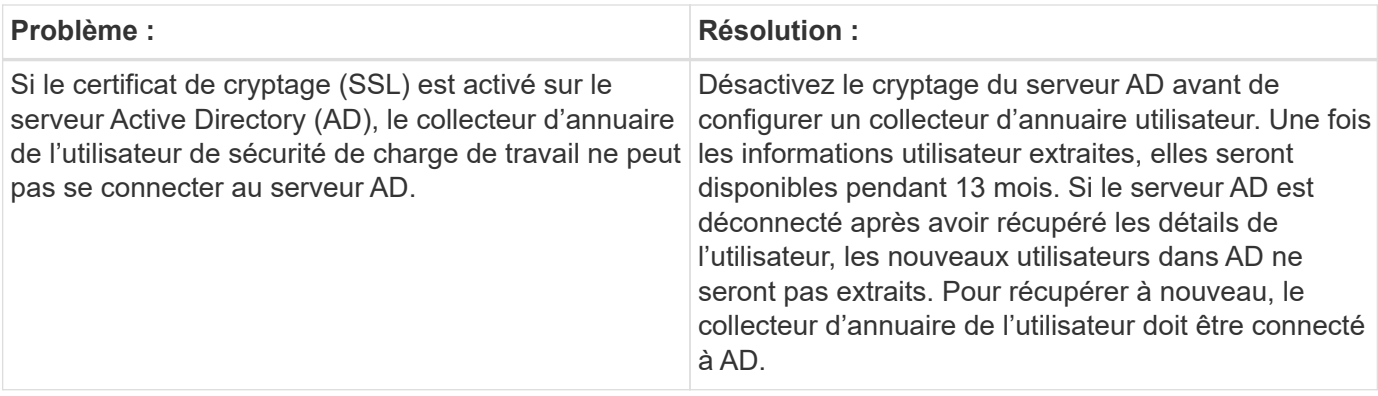

## <span id="page-24-0"></span>**Configuration du SVM Data Collector de ONTAP**

La sécurité de la charge de travail utilise des collecteurs de données pour collecter les données d'accès des fichiers et des utilisateurs à partir de terminaux.

## **Avant de commencer**

- Ce collecteur de données est pris en charge avec les éléments suivants :
	- Data ONTAP 9.2 et versions ultérieures Pour des performances optimales, utilisez une version Data ONTAP supérieure à 9.13.1.
	- Protocole SMB version 3.1 et antérieure.
	- Protocole NFS version 4.0 et antérieure
	- FlexGroup est pris en charge à partir de ONTAP 9.4 et versions ultérieures
	- ONTAP Select est pris en charge
- Seuls les SVM de type données sont pris en charge. Les SVM avec Infinite volumes ne sont pas pris en charge.
- SVM possède plusieurs sous-types. Parmi ceux-ci, seuls *default*, *sync\_source* et *sync\_destination* sont pris en charge.
- Un agent ["doit être configuré"](#page-6-0) avant de pouvoir configurer des collecteurs de données.
- Assurez-vous que vous disposez d'un connecteur d'annuaire utilisateur correctement configuré. Dans le cas contraire, les événements affichent des noms d'utilisateur codés et non le nom réel de l'utilisateur (tel qu'il est stocké dans Active Directory) dans la page « activités approfondies ».
- Pour des performances optimales, il est recommandé de configurer le serveur FPolicy sur le même sousréseau que le système de stockage.
- Vous devez ajouter un SVM à l'aide de l'une des deux méthodes suivantes :
	- En utilisant l'IP du cluster, le nom du SVM et le nom d'utilisateur et mot de passe de Cluster Management. *c'est la méthode recommandée.*
		- Le nom du SVM doit être exactement comme indiqué dans ONTAP et est sensible à la casse.
	- En utilisant SVM Vserver Management IP, Nom d'utilisateur et Mot de passe
	- Si vous ne pouvez pas ou n'êtes pas disposé à utiliser le nom d'utilisateur et le mot de passe administrateur complet Cluster/SVM Management, vous pouvez créer un utilisateur personnalisé avec des privilèges moins importants comme indiqué dans la [""Une note sur les autorisations""](https://docs.netapp.com/fr-fr/cloudinsights/.html#a-note-about-permissions) section cidessous. Cet utilisateur personnalisé peut être créé pour l'accès au SVM ou au cluster.
- o vous pouvez également utiliser un utilisateur AD avec un rôle qui possède au moins les autorisations de csrole, comme indiqué dans la section "Une note sur les autorisations" ci-dessous. Reportez-vous également à la ["Documentation ONTAP"](https://docs.netapp.com/ontap-9/index.jsp?topic=%2Fcom.netapp.doc.pow-adm-auth-rbac%2FGUID-0DB65B04-71DB-43F4-9A0F-850C93C4896C.html).
- S'assurer que les applications correctes sont définies pour le SVM en exécutant la commande suivante :

clustershell::> security login show -vserver <vservername> -user-or -group-name <username>

Exemple de résultat

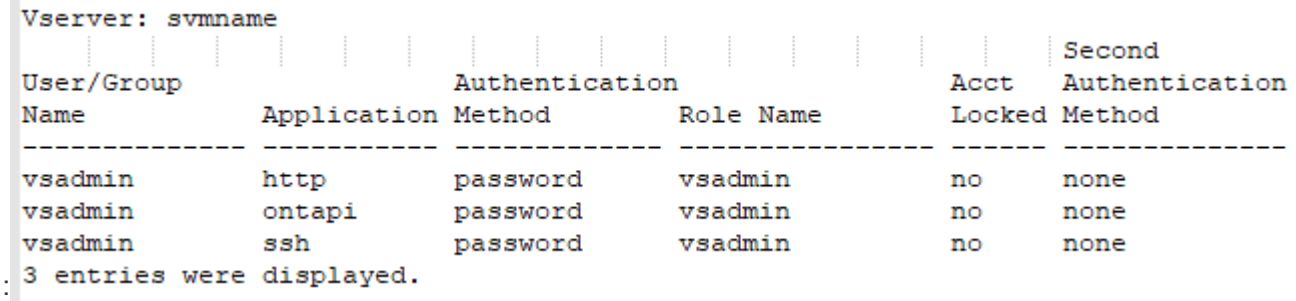

• S'assurer que le SVM dispose d'un serveur CIFS configuré : clustershell :> vserver cifs show

Le système renvoie le nom du Vserver, le nom du serveur CIFS et les champs supplémentaires.

- Définir un mot de passe pour l'utilisateur SVM vsadmin. Si vous utilisez un utilisateur personnalisé ou un utilisateur administrateur de cluster, ignorez cette étape. cluster shell ::> security login password -username vsadmin -vserver svmname
- Déverouiller l'utilisateur SVM vsadmin pour l'accès externe Si vous utilisez un utilisateur personnalisé ou un utilisateur administrateur de cluster, ignorez cette étape. cluster shell ::> security login unlock -username vsadmin -vserver svmname
- Assurez-vous que la politique de pare-feu de la LIF de données est définie sur «mgmt» (et non «data»). Ignorez cette étape si vous utilisez une lif de gestion dédiée pour ajouter un SVM. cluster shell :: > network interface modify -lif <SVM data LIF name> -firewall-policy mgmt
- Lorsqu'un pare-feu est activé, une exception doit être définie pour autoriser le trafic TCP pour le port à l'aide du Data Collector Data ONTAP.

Voir ["Exigences de l'agent"](#page-2-2) pour des informations de configuration. Cela s'applique aux agents et agents installés sur site dans le Cloud.

• Lorsqu'un agent est installé dans une instance EC2 AWS pour contrôler un SVM Cloud ONTAP, l'agent et le stockage doivent se trouver dans le même VPC. S'ils sont dans des VPC distincts, il doit y avoir une route valide entre les VPC.

#### **Conditions préalables au blocage de l'accès utilisateur**

Gardez les points suivants à l'esprit pendant ["Blocage de l'accès utilisateur":](https://docs.netapp.com/fr-fr/cloudinsights/cloudinsights/cs_restrict_user_access.html)

Des informations d'identification au niveau du cluster sont nécessaires pour que cette fonctionnalité fonctionne.

Si vous utilisez les informations d'identification d'administration du cluster, aucune nouvelle autorisation n'est

nécessaire.

Si vous utilisez un utilisateur personnalisé (par exemple, *csuser*) avec les autorisations accordées à l'utilisateur, suivez les étapes ci-dessous pour donner des autorisations à Workload Security afin de bloquer l'utilisateur.

Pour csuser avec les identifiants du cluster, effectuez la procédure suivante dans la ligne de commande ONTAP :

security login role create -role csrole -cmddirname "vserver export-policy rule" -access all security login role create -role csrole -cmddirname set -access all security login role create -role csrole -cmddirname "vserver cifs session" -access all security login role create -role csrole -cmddirname "vserver services access-check authentication translate" -access all security login role create -role csrole -cmddirname "vserver name-mapping" -access all

### **Remarque sur les autorisations**

#### **Autorisations lors de l'ajout via Cluster Management IP :**

Si vous ne pouvez pas utiliser l'utilisateur administrateur de gestion du cluster pour permettre à Workload Security d'accéder au collecteur de données du SVM ONTAP, vous pouvez créer un nouvel utilisateur nommé « csuser » avec les rôles, comme indiqué dans les commandes ci-dessous. Utilisez le nom d'utilisateur "csuser" et le mot de passe pour "csuser" lors de la configuration du collecteur de données de la sécurité de la charge de travail pour utiliser l'adresse IP de gestion du cluster.

Pour créer le nouvel utilisateur, connectez-vous à ONTAP à l'aide du nom d'utilisateur/mot de passe de l'administrateur de gestion des clusters et exécutez les commandes suivantes sur le serveur ONTAP :

security login role create -role csrole -cmddirname DEFAULT -access readonly

security login role create -role csrole -cmddirname "vserver fpolicy" -access all security login role create -role csrole -cmddirname "volume snapshot" -access all -query "-snapshot cloudsecure \*" security login role create -role csrole -cmddirname "event catalog" -access all security login role create -role csrole -cmddirname "event filter" -access all security login role create -role csrole -cmddirname "event notification destination" -access all security login role create -role csrole -cmddirname "event notification" -access all security login role create -role csrole -cmddirname "security certificate" -access all

security login create -user-or-group-name csuser -application ontapi -authmethod password -role csrole security login create -user-or-group-name csuser -application ssh -authmethod password -role csrole

Autorisations pour l'intégration ARP ONTAP :

security login rest-role create -role arwrole -api /api/storage/volumes -access readonly -vserver <cluster name> security login rest-role create -api /api/security/anti-ransomware -access readonly -role arwrole -vserver <cluster\_name> security login create -user-or-group-name csuser -application http -authmethod password -role arwrole

Autorisations d'accès ONTAP refusées :

```
security login rest-role create -role csrestrole -api
/api/protocols/fpolicy -access all -vserver <cluster_name>
security login create -user-or-group-name csuser -application http
-authmethod password -role csrestrole
```
Remarque : si un rôle REST est déjà ajouté—soit *arwrole* soit *csrestrole*--il n'est pas nécessaire d'ajouter un deuxième rôle REST. Vous pouvez simplement ajouter les autorisations d'API comme dans l'exemple cidessous.

Exemple : *csrestrole* est déjà présent. Il nous suffit donc d'activer la protection contre les ransomware et de donner des autorisations d'API au *csrestrole* existant :

```
security login rest-role create -role csrestrole -api /api/storage/volumes
-access readonly -vserver <cluster name>
security login rest-role create -api /api/security/anti-ransomware -access
readonly -role arwrole -vserver <cluster name>
```
#### **Autorisations lors de l'ajout via Vserver Management IP :**

Si vous ne pouvez pas utiliser l'utilisateur administrateur de gestion du cluster pour permettre à Workload Security d'accéder au collecteur de données du SVM ONTAP, vous pouvez créer un nouvel utilisateur nommé « csuser » avec les rôles, comme indiqué dans les commandes ci-dessous. Utilisez le nom d'utilisateur "csuser" et le mot de passe "csuser" lors de la configuration du collecteur de données de la sécurité Workload pour utiliser l'IP de gestion Vserver.

Pour créer le nouvel utilisateur, connectez-vous à ONTAP à l'aide du nom d'utilisateur/mot de passe de l'administrateur de gestion des clusters et exécutez les commandes suivantes sur le serveur ONTAP. Pour faciliter la gestion, copiez ces commandes dans un éditeur de texte et remplacez <vservername> par votre nom de Vserver avant d'exécuter les commandes suivantes sur ONTAP :

```
security login role create -vserver <vservername> -role csrole -cmddirname
DEFAULT -access none
```
security login role create -vserver <vservername> -role csrole -cmddirname "network interface" -access readonly security login role create -vserver <vservername> -role csrole -cmddirname version -access readonly security login role create -vserver <vservername> -role csrole -cmddirname volume -access readonly security login role create -vserver <vservername> -role csrole -cmddirname vserver -access readonly

```
security login role create -vserver <vservername> -role csrole -cmddirname
"vserver fpolicy" -access all
security login role create -vserver <vservername> -role csrole -cmddirname
"volume snapshot" -access all
```
 security login create -user-or-group-name csuser -application ontapi -authmethod password -role csrole -vserver <vservername> Autorisations d'accès ONTAP refusées :

```
security login rest-role create -role csrestrole -api
/api/protocols/fpolicy -access all -vserver <svm_name>
security login create -user-or-group-name csuser -application http
-authmethod password -role csrestrole -vserver <svm name>
```
#### **Autorisations pour la protection anti-ransomware autonome de ONTAP**

Si vous utilisez les informations d'identification d'administration du cluster, aucune nouvelle autorisation n'est nécessaire.

Si vous utilisez un utilisateur personnalisé (par exemple, *csuser*) avec les autorisations accordées à l'utilisateur, suivez les étapes ci-dessous pour donner les autorisations à la sécurité de la charge de travail afin de collecter des informations relatives à ARP à partir de ONTAP.

Pour *csuser* avec les informations d'identification du cluster, effectuez les opérations suivantes à partir de la ligne de commande ONTAP :

```
security login rest-role create -role arwrole -api /api/storage/volumes
-access readonly -vserver <cluster name>
security login rest-role create -api /api/security/anti-ransomware -access
readonly -role arwrole -vserver <cluster_name>
security login create -user-or-group-name csuser -application http
-authmethod password -role arwrole
```
Pour plus d'informations, consultez à propos de ["Intégration avec la protection ONTAP autonome contre les](https://docs.netapp.com/fr-fr/cloudinsights/concept_cs_integration_with_ontap_arp.html) [ransomwares"](https://docs.netapp.com/fr-fr/cloudinsights/concept_cs_integration_with_ontap_arp.html)

#### **Autorisations d'accès ONTAP refusées**

Si le Data Collector est ajouté à l'aide des informations d'identification d'administration du cluster, aucune nouvelle autorisation n'est nécessaire.

Si le collecteur est ajouté à l'aide d'un utilisateur personnalisé (par exemple, *csuser*) avec les autorisations données à l'utilisateur, suivez les étapes ci-dessous pour donner à Workload Security l'autorisation nécessaire pour s'inscrire aux événements d'accès refusé avec ONTAP.

Pour les ccsuser avec des informations d'identification *cluster*, exécutez les commandes suivantes à partir de la ligne de commande ONTAP. Notez que *csrestrole* est un rôle personnalisé et *csuser* est un utilisateur personnalisé ONTAP.

```
 security login rest-role create -role csrestrole -api
/api/protocols/fpolicy -access all -vserver <cluster_name>
  security login create -user-or-group-name csuser -application http
-authmethod password -role csrestrole
```
Pour les csuser avec *SVM* credentials, executer les commandes suivantes depuis la ligne de commande ONTAP :

```
 security login rest-role create -role csrestrole -api
/api/protocols/fpolicy -access all -vserver <svm_name>
  security login create -user-or-group-name csuser -application http
-authmethod password -role csrestrole -vserver <svm_name>
```
Pour plus d'informations, consultez à propos de ["Intégration avec l'accès ONTAP refusée"](https://docs.netapp.com/fr-fr/cloudinsights/concept_ws_integration_with_ontap_access_denied.html)

### **Configurer le collecteur de données**

#### **Étapes de configuration**

- 1. Connectez-vous en tant qu'administrateur ou responsable de compte à votre environnement Cloud Insights.
- 2. Cliquez sur **sécurité de la charge de travail > collecteurs > +collecteurs de données**

Le système affiche les collecteurs de données disponibles.

3. Placez le curseur de la souris sur la vignette **NetApp SVM et cliquez sur \*+Monitor**.

Le système affiche la page de configuration du SVM ONTAP. Entrez les données requises pour chaque champ.

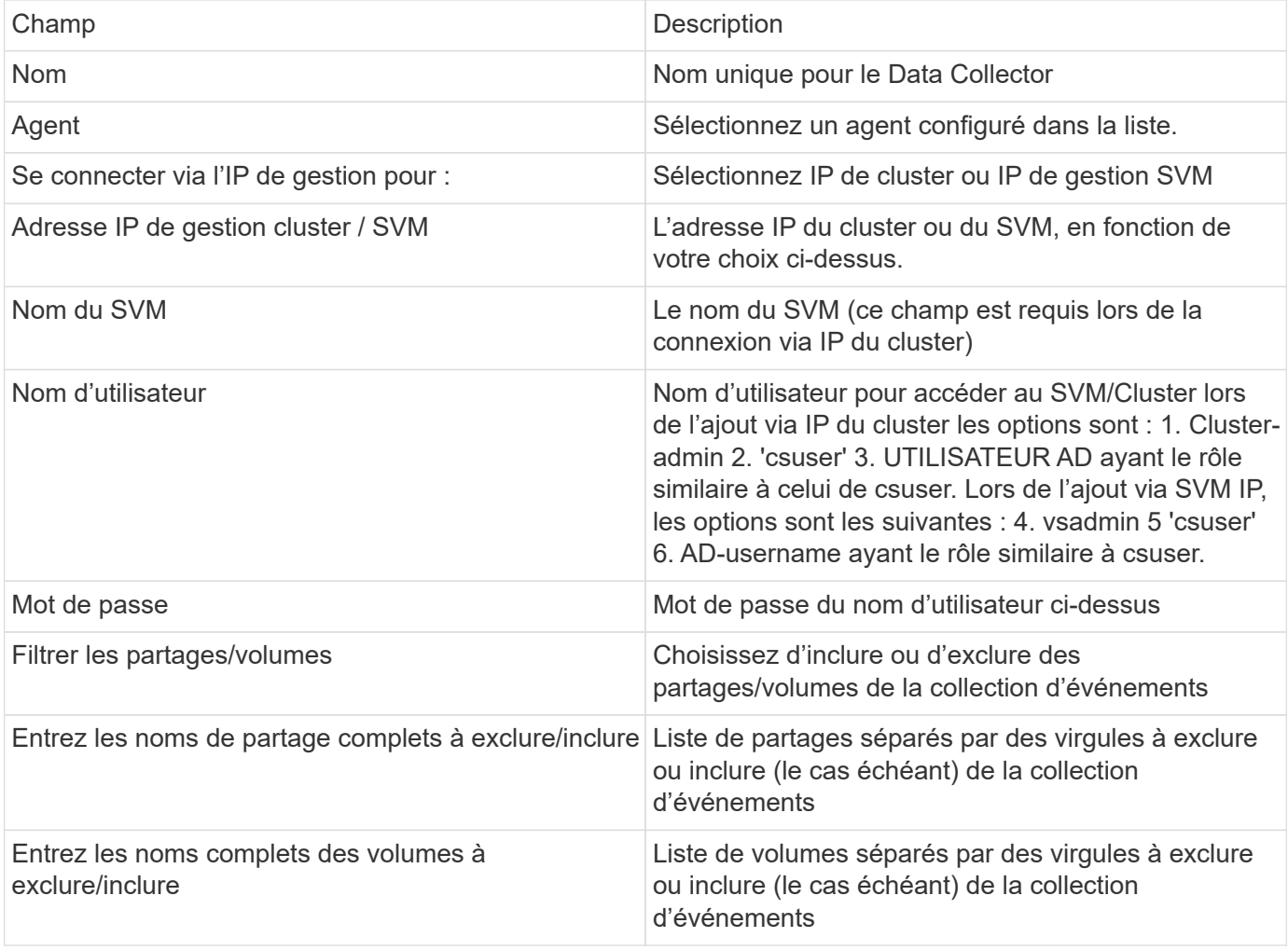

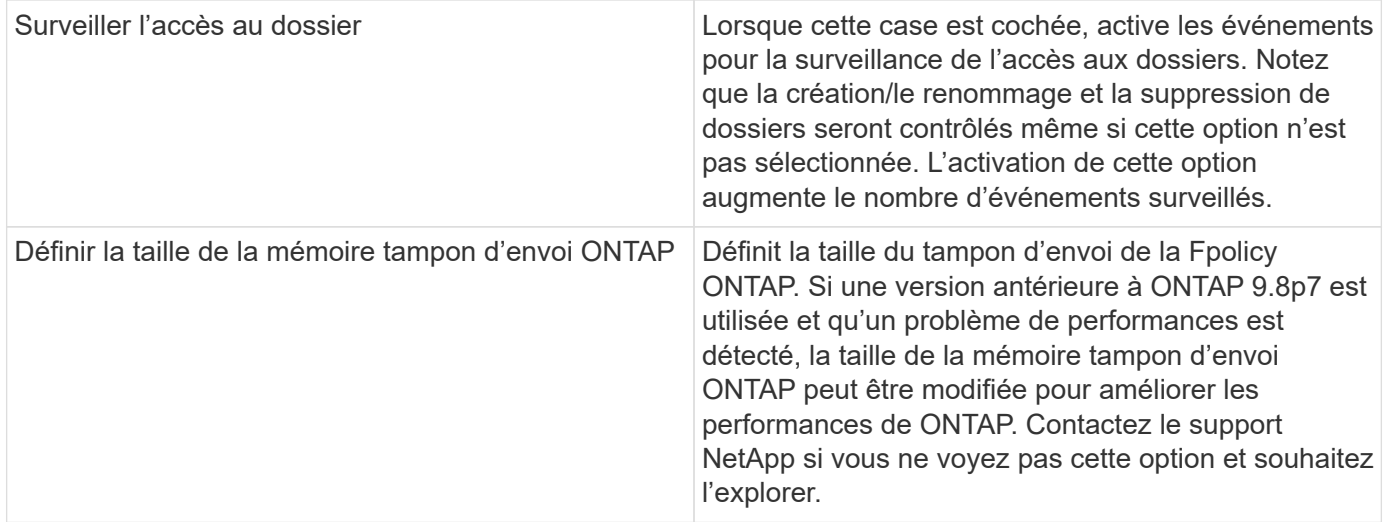

#### **Une fois que vous avez terminé**

• Dans la page collecteurs de données installés, utilisez le menu d'options à droite de chaque collecteur pour modifier le collecteur de données. Vous pouvez redémarrer le collecteur de données ou modifier les attributs de configuration du collecteur de données.

### **Configuration recommandée pour Metro Cluster**

Il est recommandé d'utiliser les éléments suivants pour Metro Cluster :

- 1. Connectez deux collecteurs de données, un sur le SVM source et un autre sur le SVM de destination.
- 2. Les collecteurs de données doivent être connectés par *Cluster IP*.
- 3. À tout moment, un collecteur de données doit être en cours d'exécution, un autre sera en erreur.

Le collecteur de données actuel de la SVM "en cours d'exécution" s'affiche sous la forme *running*. Le collecteur de données actuel de la SVM 'ssup' sera *Error*.

- 4. Chaque fois qu'il y a un basculement, l'état du collecteur de données passe de 'en cours d'exécution' à 'erreur' et vice versa.
- 5. Le collecteur de données passe de l'état erreur à l'état en cours d'exécution pendant deux minutes.

### **Politique de service**

Si vous utilisez une stratégie de service de ONTAP version 9.9.1, afin de vous connecter au Data Source Collector, le service *data-fpolicy-client* est requis avec le service de données *data-nfs* et/ou *data-cifs*.

Exemple :

```
Testcluster-1::*> net int service-policy create -policy only_data_fpolicy
-allowed-addresses 0.0.0.0/0 -vserver aniket svm
-services data-cifs,data-nfs,data,-core,data-fpolicy-client
(network interface service-policy create)
```
Dans les versions ONTAP antérieures à 9.9.1, *data-fpolicy-client* n'a pas besoin d'être défini.

## **Collecteur de données Play-Pause**

2 nouvelles opérations sont maintenant affichées dans le menu kebab du collecteur (PAUSE et REPRISE).

Si le Data Collector est à l'état *running*, vous pouvez suspendre la collection. Ouvrez le menu « trois points » du collecteur et sélectionnez PAUSE. Lorsque le collecteur est en pause, aucune donnée n'est collectée à partir de ONTAP et aucune donnée n'est envoyée du collecteur vers ONTAP. Cela signifie qu'aucun événement Fpolicy ne circule de ONTAP vers le collecteur de données et de là vers Cloud Insights.

Notez que si de nouveaux volumes, etc. Sont créés sur ONTAP alors que le collecteur est en pause, la sécurité des workloads ne recueillera pas les données et ces volumes, etc. Ne seront pas reflétés dans les tableaux de bord ou les tableaux.

Gardez à l'esprit les éléments suivants :

- La suppression des snapshots ne se fera pas conformément aux paramètres configurés sur un collecteur en pause.
- Les événements EMS (comme ONTAP ARP) ne seront pas traités sur un collecteur en pause. En d'autres termes, si ONTAP identifie une attaque par ransomware, Cloud Insights Workload Security ne pourra pas acquérir cet événement.
- Les e-mails de notification de santé NE seront PAS envoyés pour un collecteur en pause.
- Les actions manuelles ou automatiques (telles que instantané ou blocage utilisateur) ne sont pas prises en charge sur un collecteur en pause.
- Lors des mises à niveau d'agent ou de collecteur, des redémarrages/redémarrages de machine virtuelle d'agent ou du redémarrage du service d'agent, un collecteur en pause restera à l'état *Pause*.
- Si le collecteur de données est à l'état *Error*, le collecteur ne peut pas être remplacé par l'état *Papersed*. Le bouton Pause est activé uniquement si l'état du collecteur est *running*.
- Si l'agent est déconnecté, le collecteur ne peut pas être remplacé par l'état *Papersed*. Le collecteur passe à l'état *stopped* et le bouton Pause est désactivé.

## **Dépannage**

Les problèmes connus et leurs résolutions sont décrits dans le tableau suivant.

En cas d'erreur, cliquez sur *more detail* dans la colonne *Status* pour obtenir des détails sur l'erreur.

## **Installed Data Collectors**

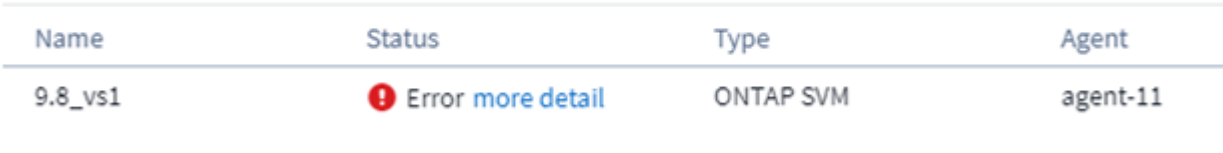

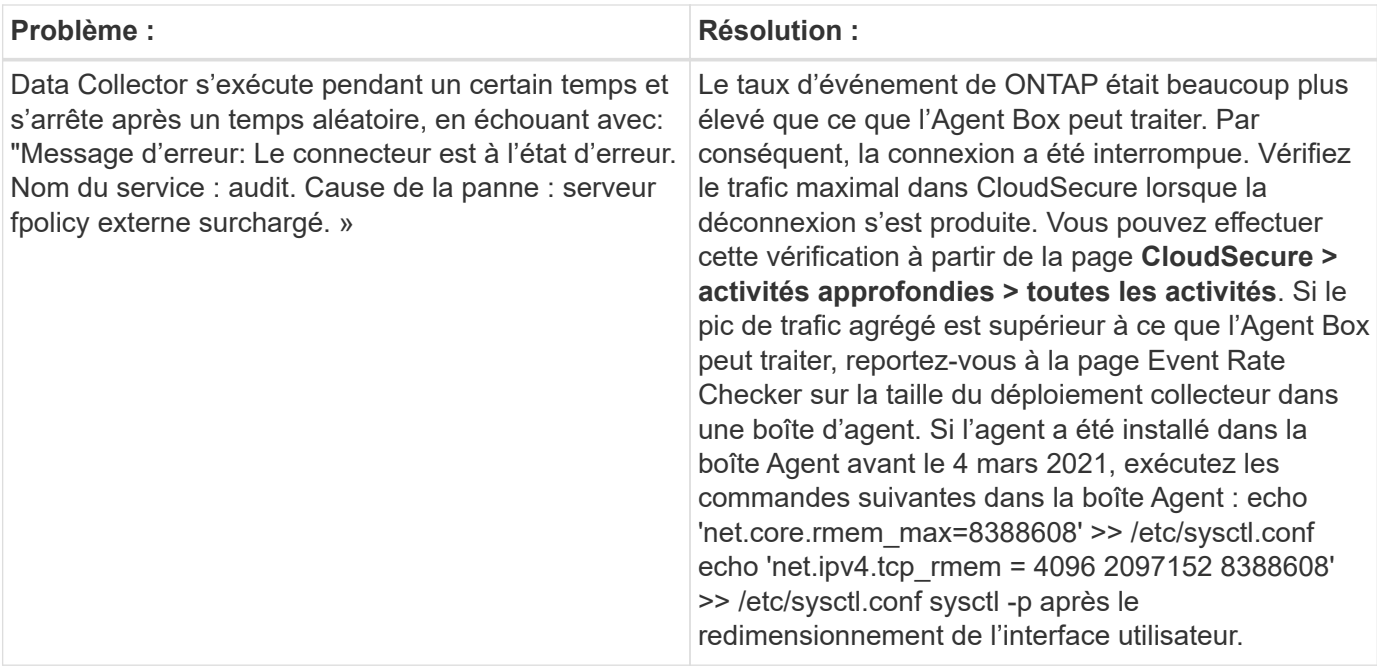

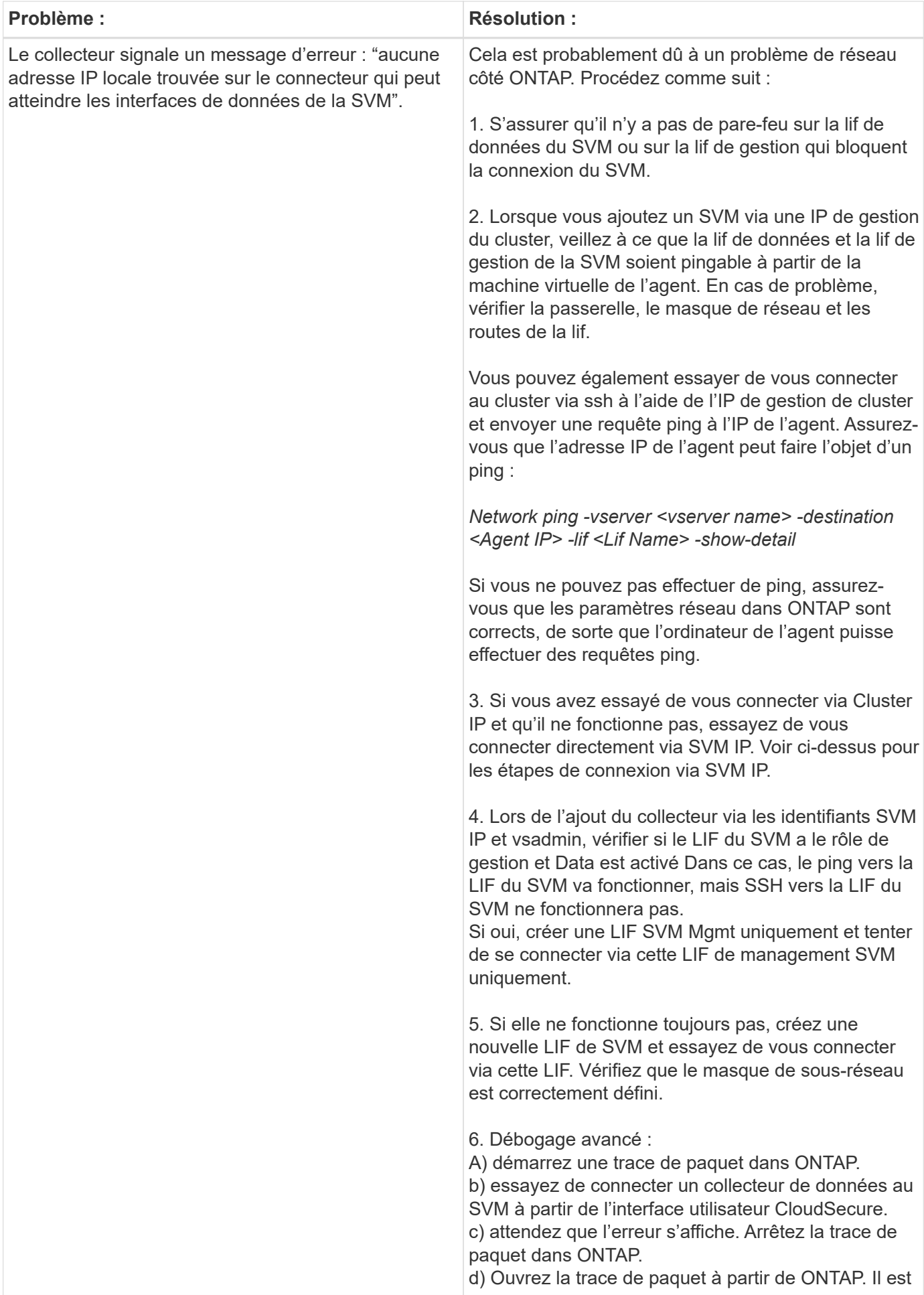

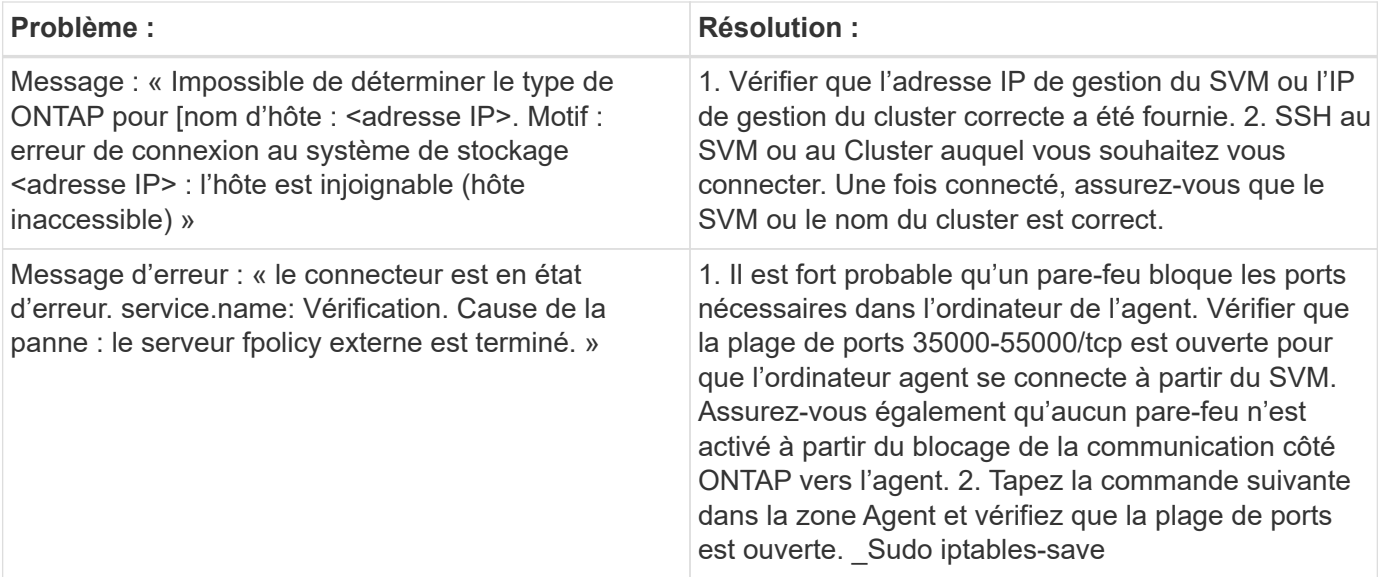

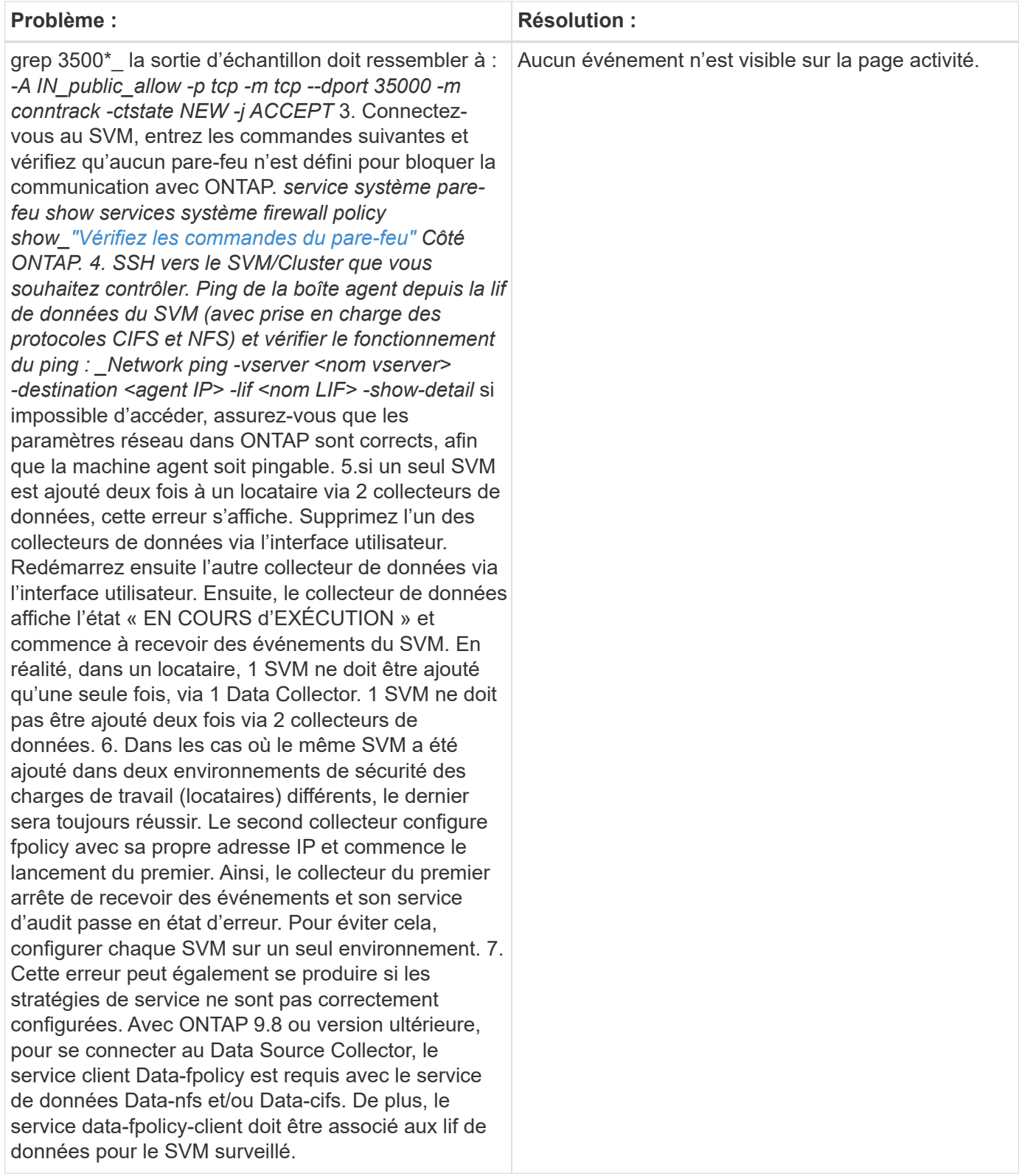

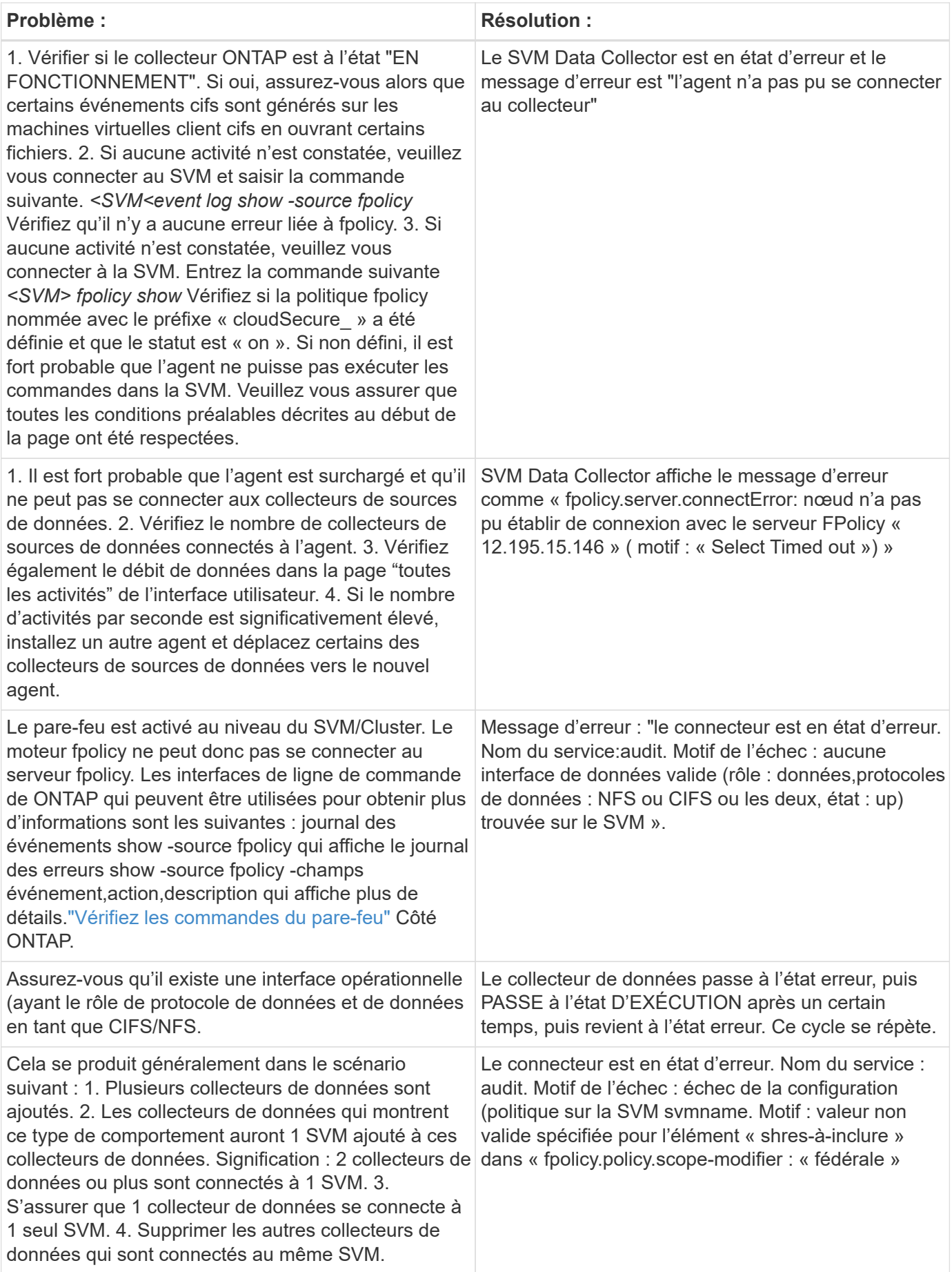

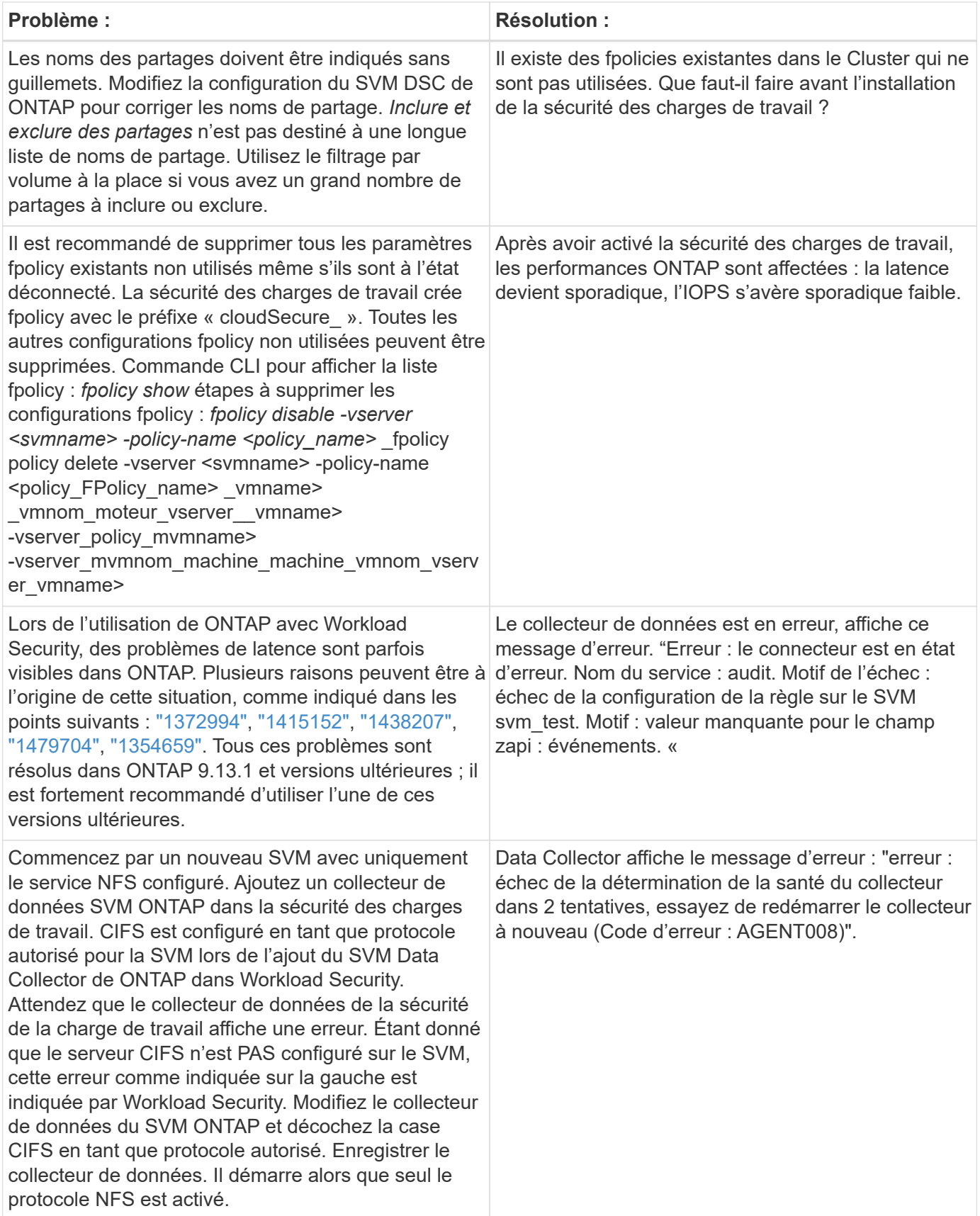

Si vous rencontrez toujours des problèmes, accédez aux liens d'assistance mentionnés dans la page **aide > support**.

## <span id="page-39-0"></span>**Configuration de Cloud Volumes ONTAP et d'Amazon FSX pour NetApp ONTAP Collector**

La sécurité de la charge de travail utilise des collecteurs de données pour collecter les données d'accès des fichiers et des utilisateurs à partir de terminaux.

## **Configuration du stockage Cloud Volumes ONTAP**

Consultez la documentation OnCommand Cloud Volumes ONTAP pour configurer une instance AWS à un seul nœud/haute disponibilité pour héberger l'agent de sécurité workloads :https://docs.netapp.com/us-en/cloudmanager-cloud-volumes-ontap/index.html[]

Une fois la configuration terminée, suivre les étapes de configuration de votre SVM :https://docs.netapp.com/us-en/cloudinsights/task\_add\_collector\_svm.html[]

## **Plateformes prises en charge**

- Cloud Volumes ONTAP, pris en charge dans tous les fournisseurs de services cloud disponibles, là où il est disponible. Par exemple : Amazon, Azure et Google Cloud.
- ONTAP, Amazon FSX

## **Configuration de l'ordinateur agent**

La machine de l'agent doit être configurée dans les sous-réseaux respectifs des fournisseurs de services cloud. Pour en savoir plus sur l'accès au réseau, consultez le [exigences de l'agent].

Vous trouverez ci-dessous les étapes d'installation d'Agent dans AWS. Des étapes équivalentes, applicables au fournisseur de services cloud, peuvent être suivies dans Azure ou Google Cloud pour l'installation.

Dans AWS, procédez comme suit pour configurer la machine à utiliser comme agent de sécurité de la charge de travail :

Procédez comme suit pour configurer la machine à utiliser en tant qu'agent de sécurité de la charge de travail :

#### **Étapes**

- 1. Connectez-vous à la console AWS, accédez à la page EC2-instances et sélectionnez *Launch instance*.
- 2. Sélectionnez une ami RHEL ou CentOS avec la version appropriée, comme indiqué sur cette page :https://docs.netapp.com/us-en/cloudinsights/concept\_cs\_agent\_requirements.html[]
- 3. Sélectionnez le VPC et le sous-réseau dans lesquels réside l'instance de Cloud ONTAP.
- 4. Sélectionnez *t2.XLarge* (4 cpu virtuels et 16 Go de RAM) comme ressources allouées.
	- a. Créez l'instance EC2.
- 5. Installez les packages Linux requis à l'aide du gestionnaire de package YUM :
	- a. Installez les packages Linux natifs *wget* et *unzip*.

### **Installez l'agent de sécurité de la charge de travail**

1. Connectez-vous en tant qu'administrateur ou responsable de compte à votre environnement Cloud Insights.

- 2. Accédez à Workload Security **Collectors** et cliquez sur l'onglet **agents**.
- 3. Cliquez sur **+Agent** et spécifiez RHEL comme plate-forme cible.
- 4. Copiez la commande installation de l'agent.
- 5. Collez la commande installation de l'agent dans l'instance RHEL EC2 à laquelle vous êtes connecté. Cela installe l'agent de sécurité de la charge de travail, fournissant ainsi tous les ["Conditions préalables de](#page-2-2) [l'agent"](#page-2-2) sont satisfaits.

Pour plus de détails, consultez le lien suivant : [https://docs.netapp.com/us-en/cloudinsights/](https://docs.netapp.com/us-en/cloudinsights/task_cs_add_agent.html#steps-to-install-agent) task cs add agent.html#steps-to-install-agent

## **Dépannage**

Les problèmes connus et leurs résolutions sont décrits dans le tableau suivant.

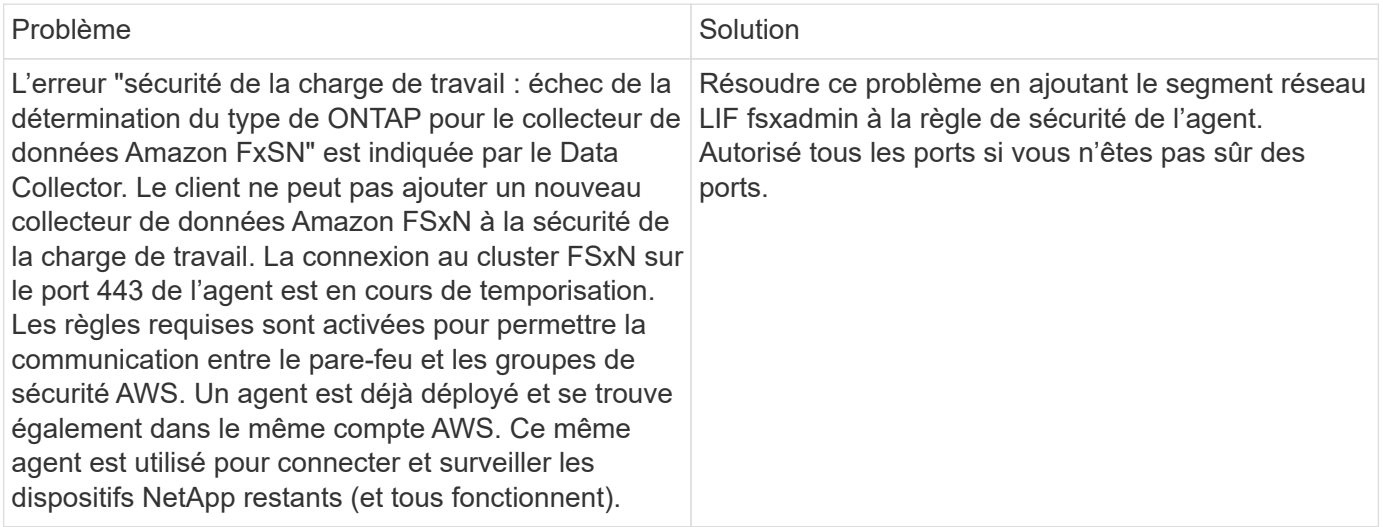

## <span id="page-40-0"></span>**Gestion des utilisateurs**

Les comptes utilisateurs de la sécurité des charges de travail sont gérés via Cloud Insights.

Cloud Insights fournit quatre niveaux de compte utilisateur : propriétaire, administrateur, utilisateur et invité du compte. Chaque compte se voit attribuer des niveaux d'autorisation spécifiques. Un compte utilisateur disposant de privilèges d'administrateur peut créer ou modifier des utilisateurs et attribuer à chaque utilisateur l'un des rôles de sécurité de charge de travail suivants :

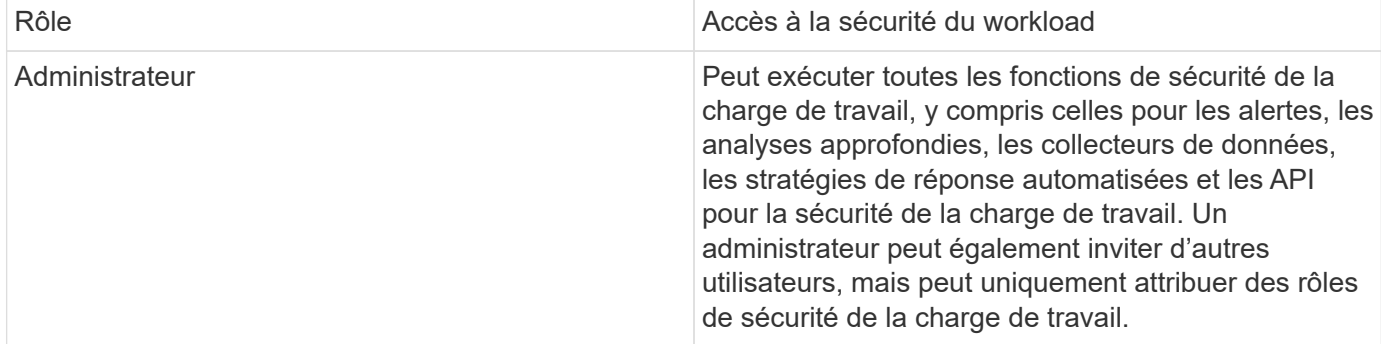

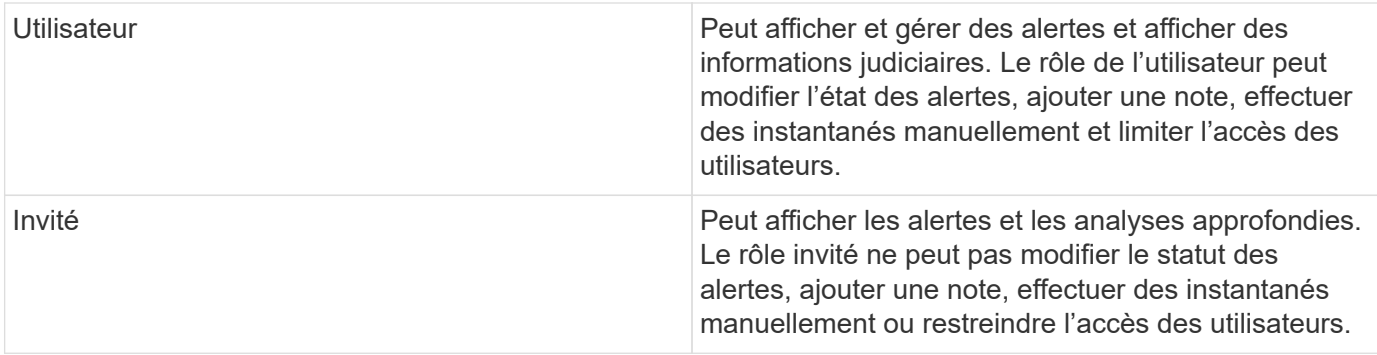

#### **Étapes**

- 1. Connectez-vous à la sécurité des charges de travail
- 2. Dans le menu, cliquez sur **Admin > gestion des utilisateurs**

Vous serez redirigé vers la page gestion des utilisateurs de Cloud Insights.

3. Sélectionnez le rôle souhaité pour chaque utilisateur.

Lors de l'ajout d'un nouvel utilisateur, il suffit de sélectionner le rôle souhaité (généralement utilisateur ou invité).

Vous trouverez plus d'informations sur les comptes utilisateur et les rôles dans le Cloud Insights ["Rôle](https://docs.netapp.com/us-en/cloudinsights/concept_user_roles.html) [utilisateur"](https://docs.netapp.com/us-en/cloudinsights/concept_user_roles.html) documentation :

## <span id="page-41-0"></span>**Vérificateur de taux d'événements SVM (Guide de dimensionnement des agents)**

Le vérificateur de taux d'événement est utilisé pour vérifier le taux d'événement combiné NFS/SMB au sein du SVM avant d'installer un collecteur de données SVM ONTAP, afin de voir le nombre de SVM qu'un ordinateur Agent peut surveiller. Utilisez le vérificateur de taux d'événements comme guide de dimensionnement pour vous aider à planifier votre environnement de sécurité.

Un agent peut prendre en charge jusqu'à 50 collecteurs de données.

## **Besoins :**

- IP de cluster
- Nom d'utilisateur et mot de passe de l'administrateur du cluster

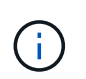

Lors de l'exécution de ce script, aucun SVM Data Collector de ONTAP ne doit s'exécuter pour le SVM pour lequel le taux d'événement est déterminé.

Étapes :

- 1. Installez l'agent en suivant les instructions de CloudSecure.
- 2. Une fois l'agent installé, exécutez le script *Server\_Data\_rate\_Checker.sh* en tant qu'utilisateur sudo :

```
 /opt/netapp/cloudsecure/agent/install/svm_event_rate_checker.sh
. Ce script nécessite l'installation de sshpass sur la machine linux.
Il existe deux façons de l'installer :
```
a. Exécutez la commande suivante :

```
 linux_prompt> yum install sshpass
.. Si cela ne fonctionne pas, téléchargez sshpass sur la machine
linux à partir du Web et exécutez la commande suivante :
```
linux\_prompt> rpm -i sshpass

- 3. Indiquez les valeurs correctes lorsque vous y êtes invité. Voir un exemple ci-dessous.
- 4. L'exécution du script prend environ 5 minutes.
- 5. Une fois l'exécution terminée, le script imprime le taux d'évènement à partir du SVM. Vous pouvez vérifier le taux d'événement par SVM dans la sortie de la console :

"Svm svm\_rate is generating 100 events/sec".

Chaque SVM Data Collector de ONTAP peut être associé à un seul SVM, ce qui signifie que chaque collecteur de données sera en mesure de recevoir le nombre d'événements qu'un seul SVM génère.

Gardez à l'esprit les éléments suivants :

A) utilisez ce tableau comme guide de dimensionnement général. Vous pouvez augmenter le nombre de cœurs et/ou de mémoire pour augmenter le nombre de collecteurs de données pris en charge, jusqu'à un maximum de 50 collecteurs de données :

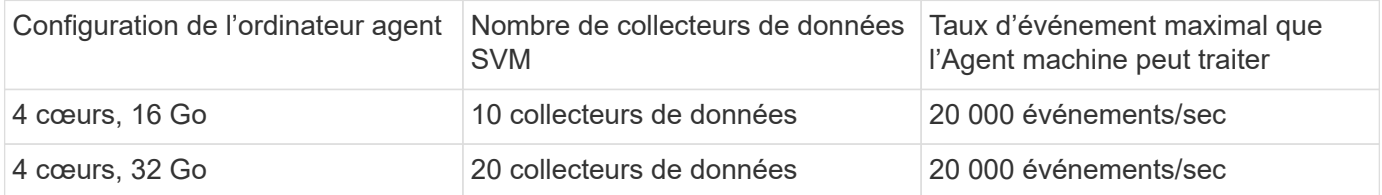

B) pour calculer le total de vos événements, ajoutez les événements générés pour tous les SVM pour cet agent.

C) si le script n'est pas exécuté pendant les heures de pointe ou si le trafic de pointe est difficile à prévoir, conservez un tampon de taux d'événement de 30 %.

B + C doit être inférieur À A, sinon la machine Agent ne sera pas en mesure de surveiller.

En d'autres termes, le nombre de collecteurs de données pouvant être ajoutés à une seule machine agent doit être conforme à la formule ci-dessous :

```
 Sum of all Event rate of all Data Source Collectors + Buffer Event rate
of 30% < 20000 events/second
Voir la xref: {relative path}concept cs agent requirements.html["Exigences
de l'agent"] pour connaître les conditions préalables et les conditions
requises supplémentaires.
```
### **Exemple**

Disons que nous avons trois SVM générant des taux d'événements de 100, 200 et 300 par seconde, respectivement.

Nous appliquons la formule :

```
(100+200+300) + (100+200+300)*30 = 600+180 = 780events/sec
780 events/second is < 20000 events/second, so the 3 SVMs can be monitored
via one agent box.
```
La sortie de la console est disponible sur la machine agent, dans le nom de fichier *fpolicy\_stat\_<nom du SVM>.log* dans le répertoire de travail actuel.

Le script peut donner des résultats erronés dans les cas suivants :

- Des identifiants, IP ou nom de SVM incorrects sont fournis.
- un serveur fpolicy existant avec le même nom, numéro de séquence, etc. Fournit une erreur.
- Le script s'arrête brusquement en cours d'exécution.

Un exemple d'exécution de script est présenté ci-dessous :

```
[root@ci-cs-data agent]#
/opt/netapp/cloudsecure/agent/install/svm_event_rate_checker.sh
```

```
Enter the cluster ip: 10.192.139.166
Enter the username to SSH: admin
Enter the password:
Getting event rate for NFS and SMB events.
Available SVMs in the Cluster
-----------------------------
QA_SVM
Stage_SVM
Qa-fas8020
Qa-fas8020-01
Qa-fas8020-02
audit_svm
svm_rate
vs_new
vs_new2
```

```
-----------------------------
Enter [1/5] SVM name to check (press enter to skip): svm_rate
Enter [2/5] SVM name to check (press enter to skip): audit svm
Enter [3/5] SVM name to check (press enter to skip):
Enter [4/5] SVM name to check (press enter to skip):
Enter [5/5] SVM name to check (press enter to skip):
Running check for svm svm_rate...
Running check for svm audit_svm...
Waiting 5 minutes for stat collection
Stopping sample svm_rate_sample
Stopping sample audit_svm_sample
fpolicy stats of svm svm_rate is saved in fpolicy_stat_svm_rate.log
Svm svm_rate is generating 100 SMB events/sec and 100 NFS events/sec
Overall svm svm_rate is generating 200 events/sec
fpolicy stats of svm audit_svm is saved in fpolicy_stat_audit_svm.log
Svm audit svm is generating 200 SMB events/sec and 100 NFS events/sec
Overall svm audit_svm is generating 300 events/sec
```
[root@ci-cs-data agent]#

#### **Dépannage**

Question **Contract Contract Contract Contract Contract Contract Contract Contract Contract Contract Contract Contract Contract Contract Contract Contract Contract Contract Contract Contract Contract Contract Contract Contr** 

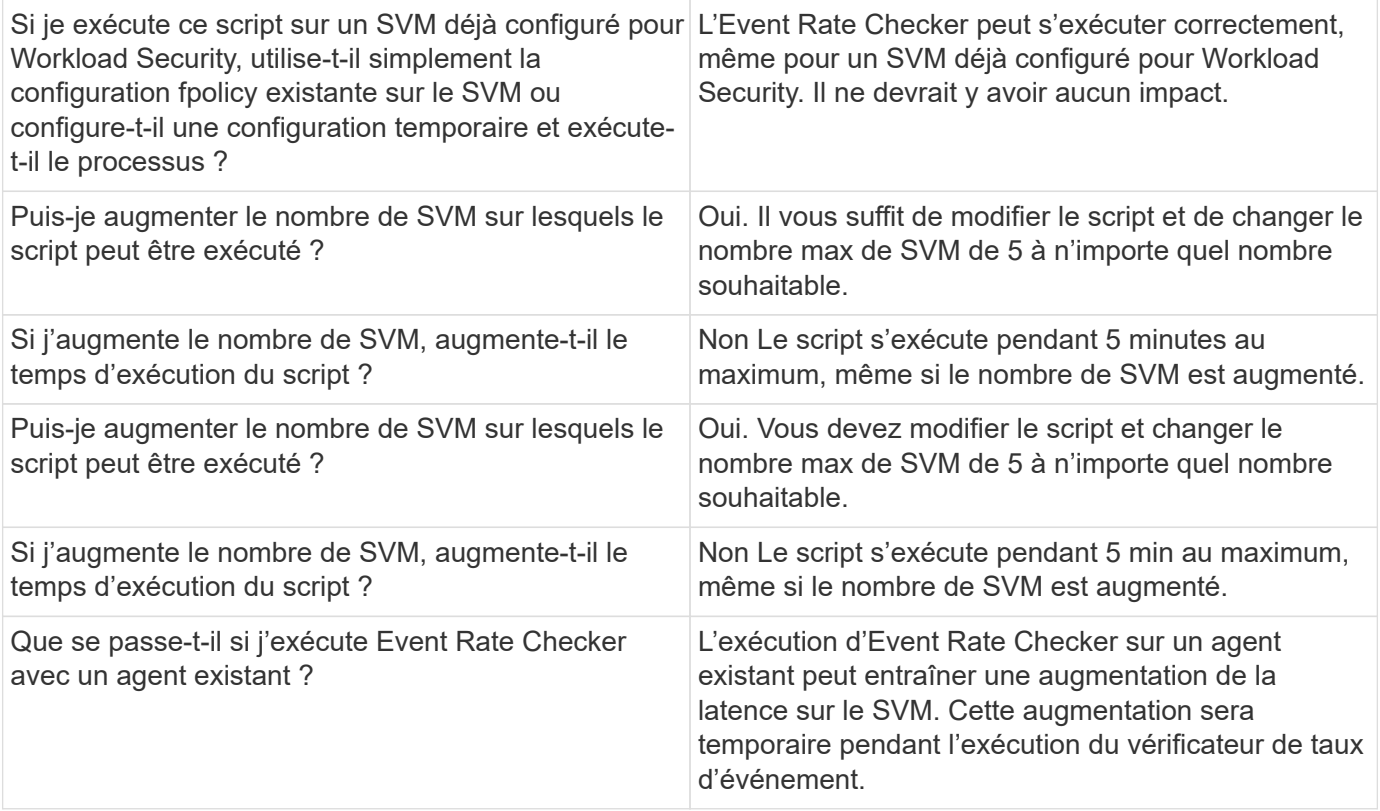

#### **Informations sur le copyright**

Copyright © 2024 NetApp, Inc. Tous droits réservés. Imprimé aux États-Unis. Aucune partie de ce document protégé par copyright ne peut être reproduite sous quelque forme que ce soit ou selon quelque méthode que ce soit (graphique, électronique ou mécanique, notamment par photocopie, enregistrement ou stockage dans un système de récupération électronique) sans l'autorisation écrite préalable du détenteur du droit de copyright.

Les logiciels dérivés des éléments NetApp protégés par copyright sont soumis à la licence et à l'avis de nonresponsabilité suivants :

CE LOGICIEL EST FOURNI PAR NETAPP « EN L'ÉTAT » ET SANS GARANTIES EXPRESSES OU TACITES, Y COMPRIS LES GARANTIES TACITES DE QUALITÉ MARCHANDE ET D'ADÉQUATION À UN USAGE PARTICULIER, QUI SONT EXCLUES PAR LES PRÉSENTES. EN AUCUN CAS NETAPP NE SERA TENU POUR RESPONSABLE DE DOMMAGES DIRECTS, INDIRECTS, ACCESSOIRES, PARTICULIERS OU EXEMPLAIRES (Y COMPRIS L'ACHAT DE BIENS ET DE SERVICES DE SUBSTITUTION, LA PERTE DE JOUISSANCE, DE DONNÉES OU DE PROFITS, OU L'INTERRUPTION D'ACTIVITÉ), QUELLES QU'EN SOIENT LA CAUSE ET LA DOCTRINE DE RESPONSABILITÉ, QU'IL S'AGISSE DE RESPONSABILITÉ CONTRACTUELLE, STRICTE OU DÉLICTUELLE (Y COMPRIS LA NÉGLIGENCE OU AUTRE) DÉCOULANT DE L'UTILISATION DE CE LOGICIEL, MÊME SI LA SOCIÉTÉ A ÉTÉ INFORMÉE DE LA POSSIBILITÉ DE TELS DOMMAGES.

NetApp se réserve le droit de modifier les produits décrits dans le présent document à tout moment et sans préavis. NetApp décline toute responsabilité découlant de l'utilisation des produits décrits dans le présent document, sauf accord explicite écrit de NetApp. L'utilisation ou l'achat de ce produit ne concède pas de licence dans le cadre de droits de brevet, de droits de marque commerciale ou de tout autre droit de propriété intellectuelle de NetApp.

Le produit décrit dans ce manuel peut être protégé par un ou plusieurs brevets américains, étrangers ou par une demande en attente.

LÉGENDE DE RESTRICTION DES DROITS : L'utilisation, la duplication ou la divulgation par le gouvernement sont sujettes aux restrictions énoncées dans le sous-paragraphe (b)(3) de la clause Rights in Technical Data-Noncommercial Items du DFARS 252.227-7013 (février 2014) et du FAR 52.227-19 (décembre 2007).

Les données contenues dans les présentes se rapportent à un produit et/ou service commercial (tel que défini par la clause FAR 2.101). Il s'agit de données propriétaires de NetApp, Inc. Toutes les données techniques et tous les logiciels fournis par NetApp en vertu du présent Accord sont à caractère commercial et ont été exclusivement développés à l'aide de fonds privés. Le gouvernement des États-Unis dispose d'une licence limitée irrévocable, non exclusive, non cessible, non transférable et mondiale. Cette licence lui permet d'utiliser uniquement les données relatives au contrat du gouvernement des États-Unis d'après lequel les données lui ont été fournies ou celles qui sont nécessaires à son exécution. Sauf dispositions contraires énoncées dans les présentes, l'utilisation, la divulgation, la reproduction, la modification, l'exécution, l'affichage des données sont interdits sans avoir obtenu le consentement écrit préalable de NetApp, Inc. Les droits de licences du Département de la Défense du gouvernement des États-Unis se limitent aux droits identifiés par la clause 252.227-7015(b) du DFARS (février 2014).

#### **Informations sur les marques commerciales**

NETAPP, le logo NETAPP et les marques citées sur le site<http://www.netapp.com/TM>sont des marques déposées ou des marques commerciales de NetApp, Inc. Les autres noms de marques et de produits sont des marques commerciales de leurs propriétaires respectifs.